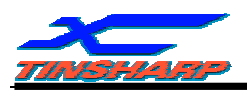

## **TINSHARP**

### TG24064A-07 VER:00

## Specification For Approval

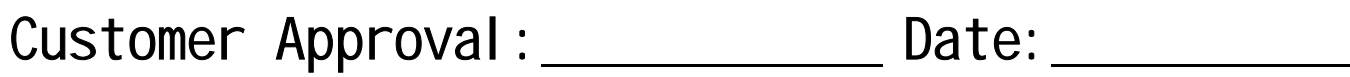

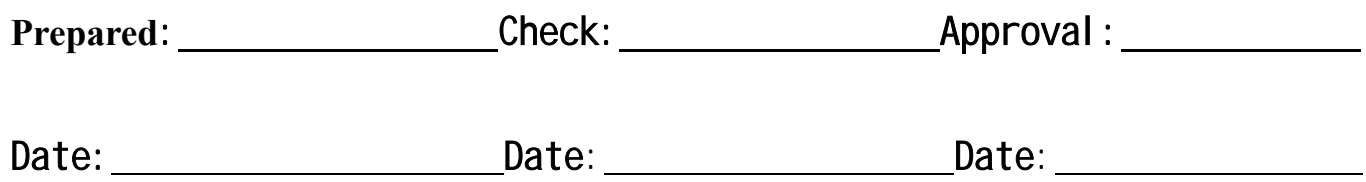

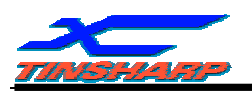

#### **Description**

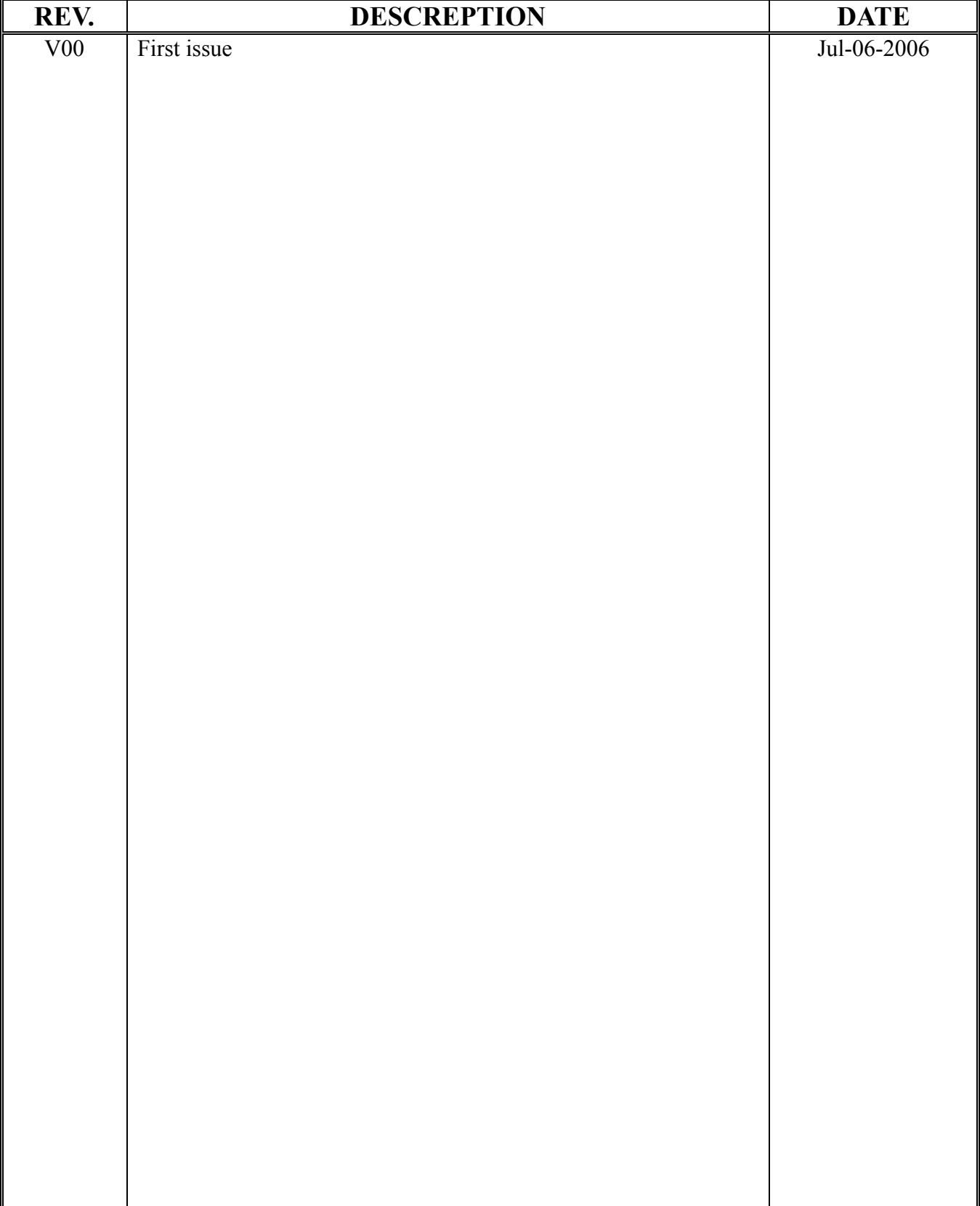

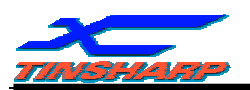

#### **CONTENTS**

#### **1. SPECIFICATIONS**

- 1.1 Features
- 1.2 Block Diagram
- 1.3 Mechanical Specifications
- 1.4 Absolute Maximum Ratings
- 1.5 DC Electrical Characteristics
- 1.6 AC Characteristics
- 1.7 Electro-Optical Characteristics
- **1.8** Backlight Characteristics

#### **2. MODULE STRUCTURE**

- 2.1 Interface Pin Description
- 2.2 Operating Principles And Methods
- 2.3 Command Definitions
- 2.4 Display Control Instructions
- **2.5** MPU And Module Connection

#### **3. RELIABILITY**

- 3.1 Reliability test condition:
- 3.2 Quality Guarantee
- 3.3 Inspection method
- 3.4 Inspection Standard for Solder
- 3.5 Screen Cosmetic Criteria (Appearance)
- 3.6 Precautions for using LCM Modules
- 3.7 Installing LCM Modules
- 3.8 Precaution for Handing LCM Modules
- 3.9 Electro-Static Discharge Control
- 3.10 Precaution for soldering to the LCM
- 3.11 Precautions for operation
- 3.12 Storage
- 3.13 Safety
- 3.14 . Limited Warranty
- **3.15** . Return LCM under warranty

#### **4 . DATE CODE RULES**

- 4.1 Date code for sample
- 4.2 Date code for production

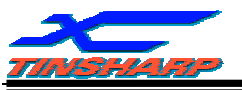

#### **1 . SPECIFICATIONS**

#### **1.1 FEATURES**

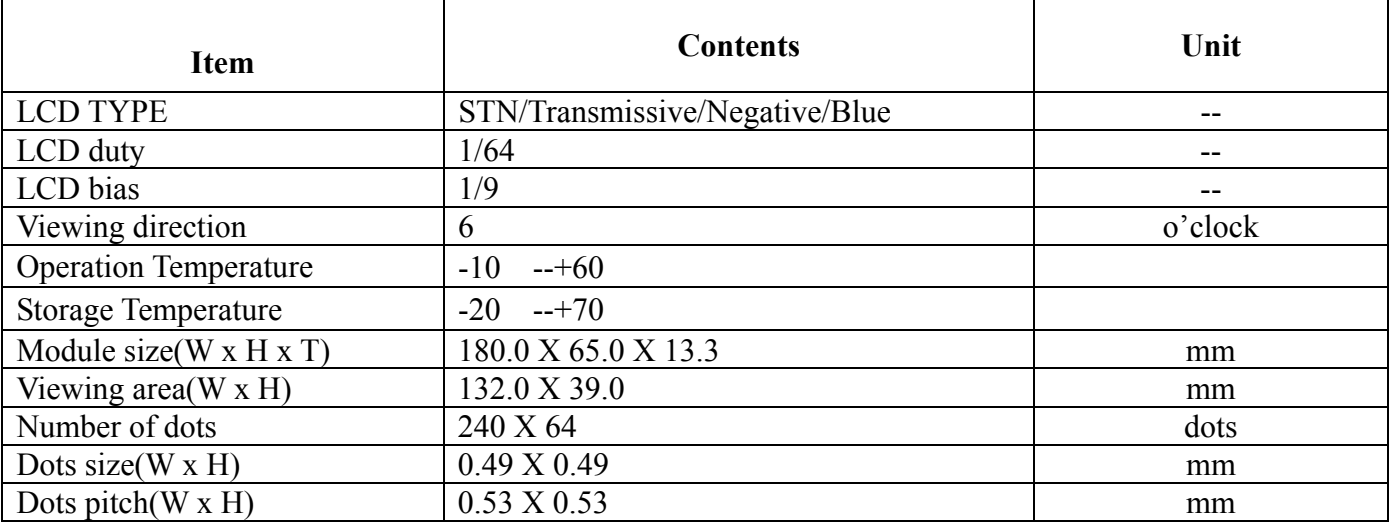

#### **1.2. BLOCK DIAGRAM**

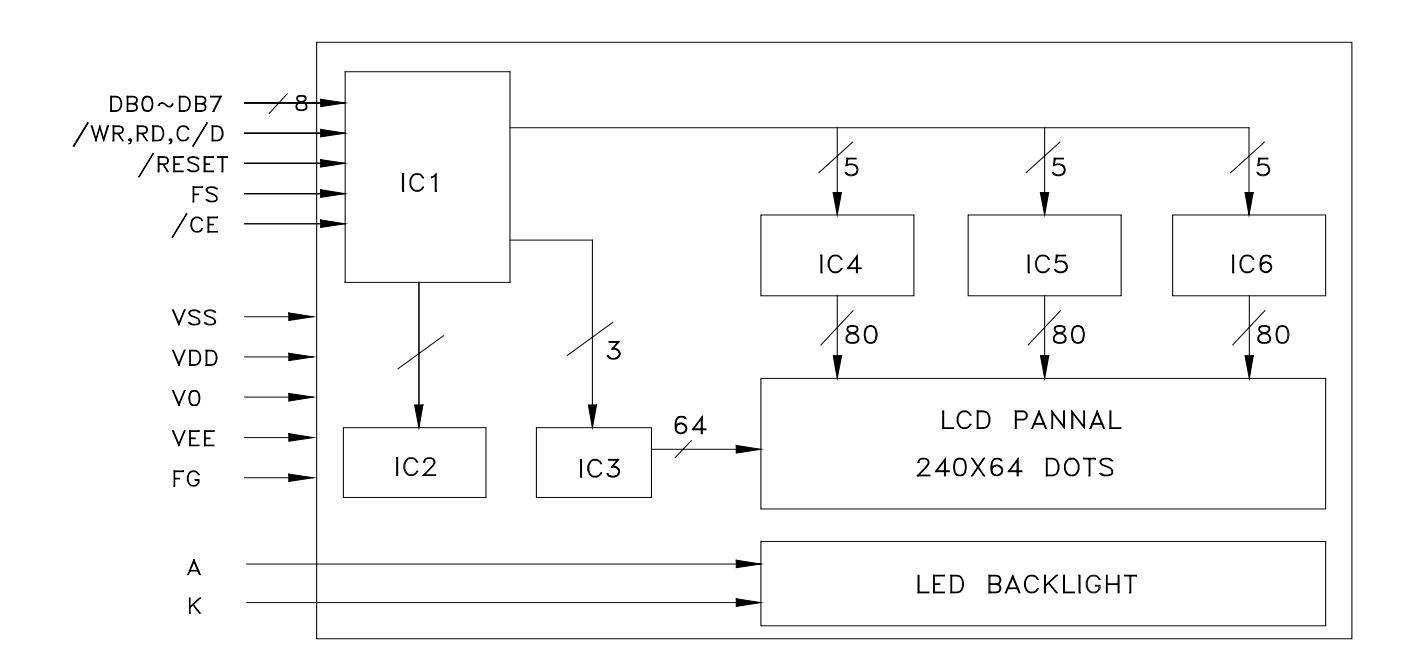

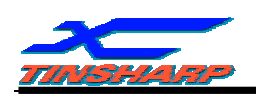

#### **1.3. MECHANICAL SPECIFICATION**

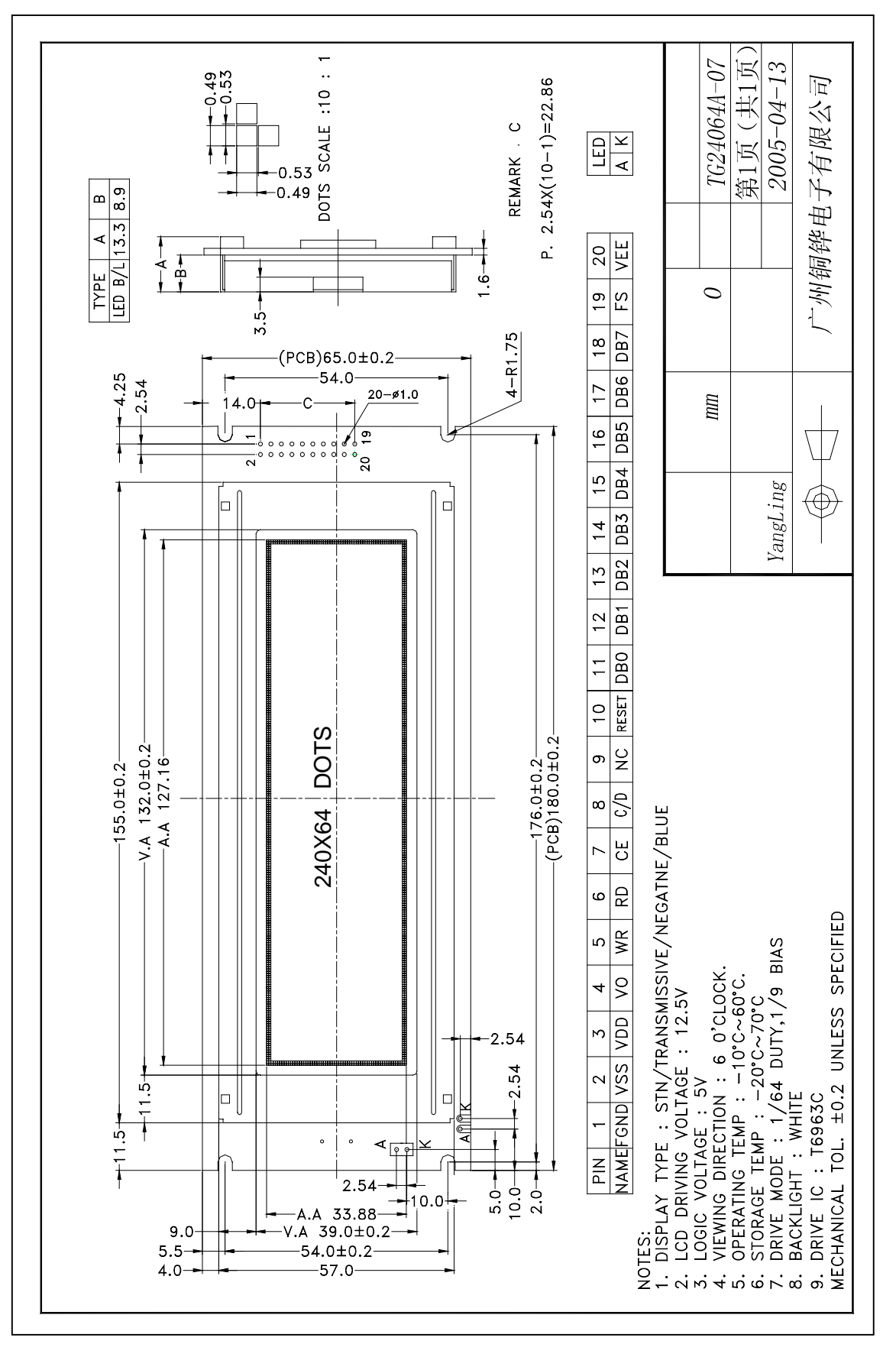

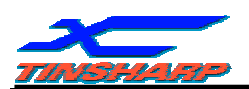

#### **1.4 ABSOLUTE MAXIMUM RATINGS ( Ta = 25**℃ **)**

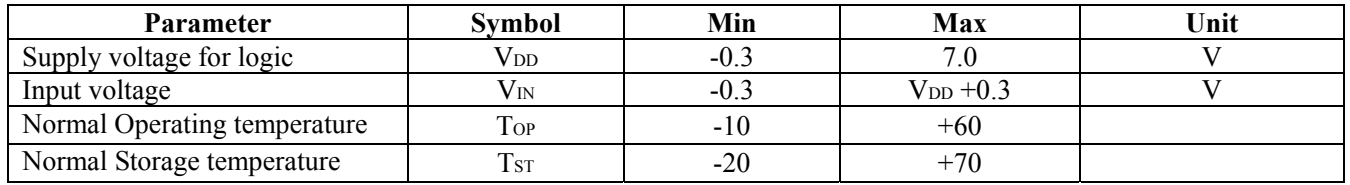

#### **1.5 DC ELECTRICAL CHARACTERISTICS**

Test Conditions (Unless Otherwise Noted, VSS = 0 V, VDD = 5.0 V  $\pm$  10%, Ta = −20 to 70°C)

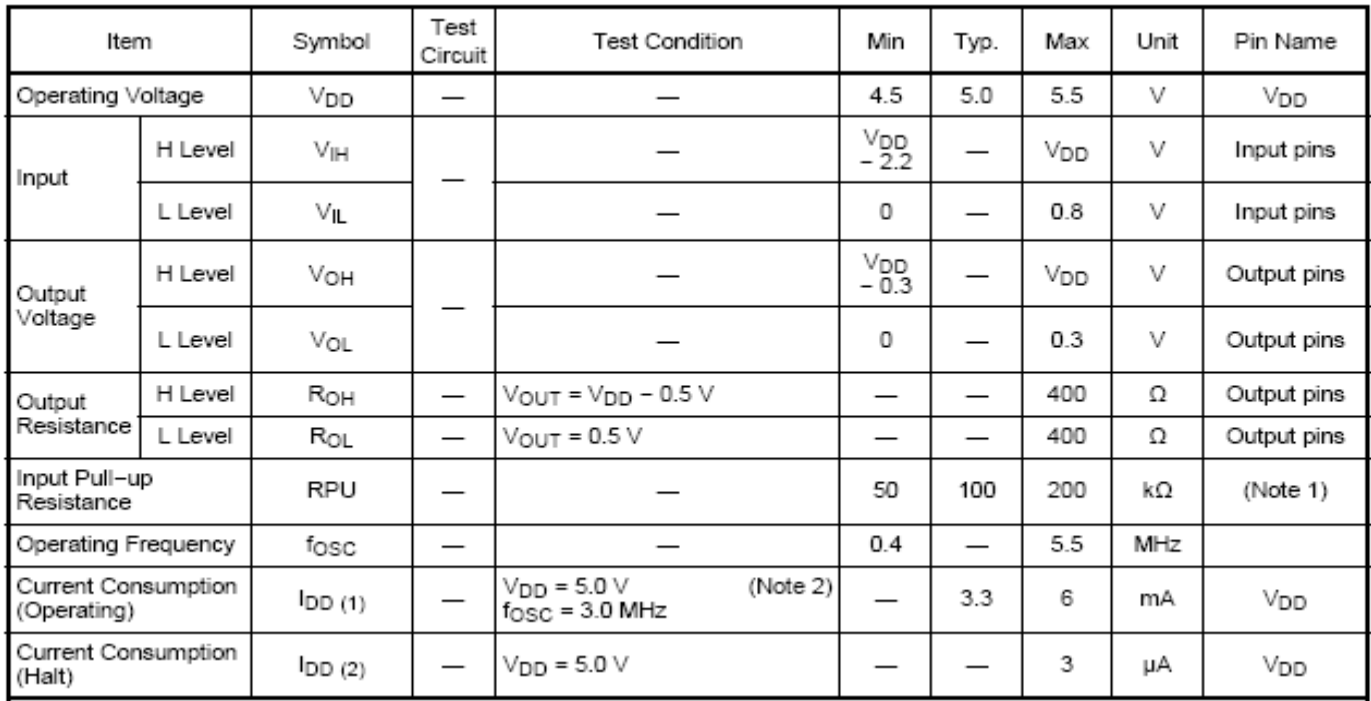

Note 1: Applied T1, T2 , RESET

Note 2:  $MDS = L$ ,  $MDD = L$ ,  $MDI = L$ ,  $MD2 = H$ ,  $MDS = H$ ,  $FSO = L$ ,  $FSI = L$ ,  $SDSEL = L$ ,  $DUAL = H$ ,  $D7$  to  $D0 = LHLHLHLH$ 

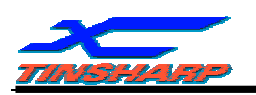

#### **1.6 AC CHARACTERISTICS**

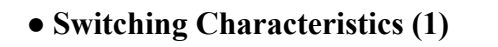

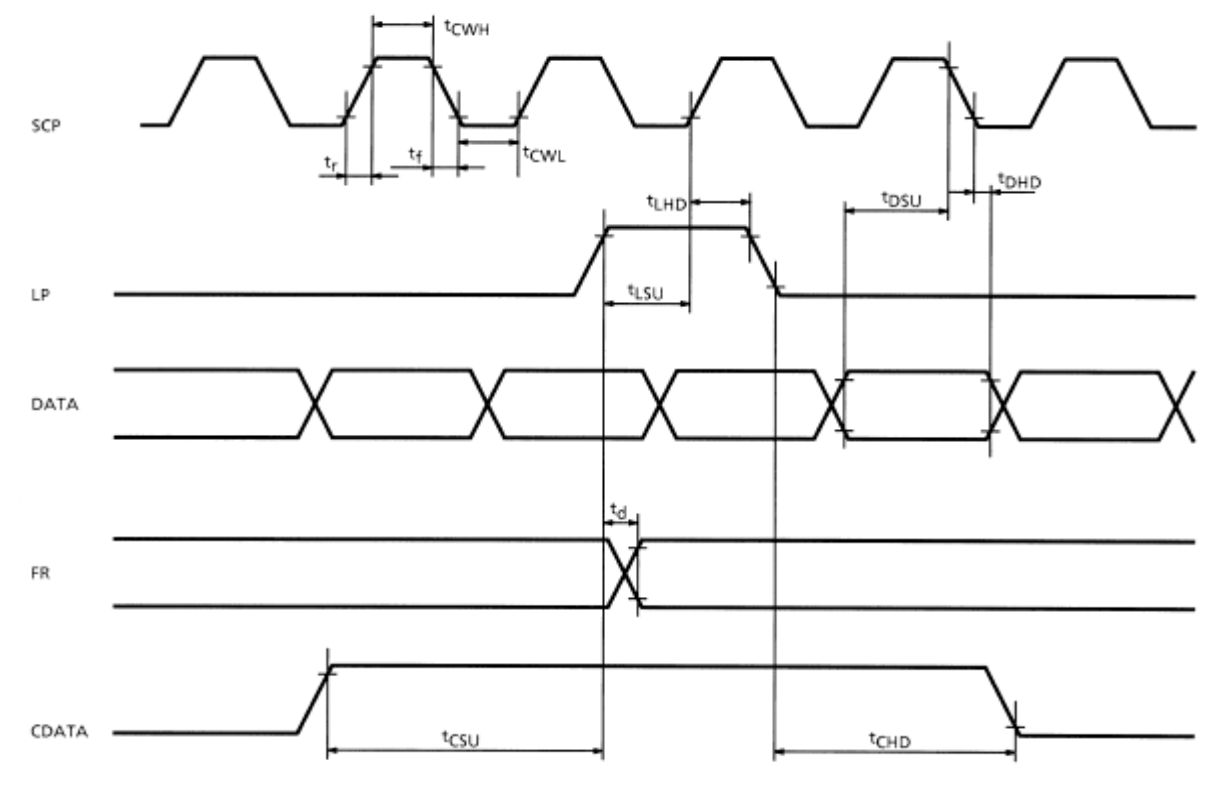

#### Test Conditions (Unless Otherwise Noted, VDD =  $5.0$  V  $\pm$  10%, VSS = 0 V, Ta =  $-20$  to 70°C)

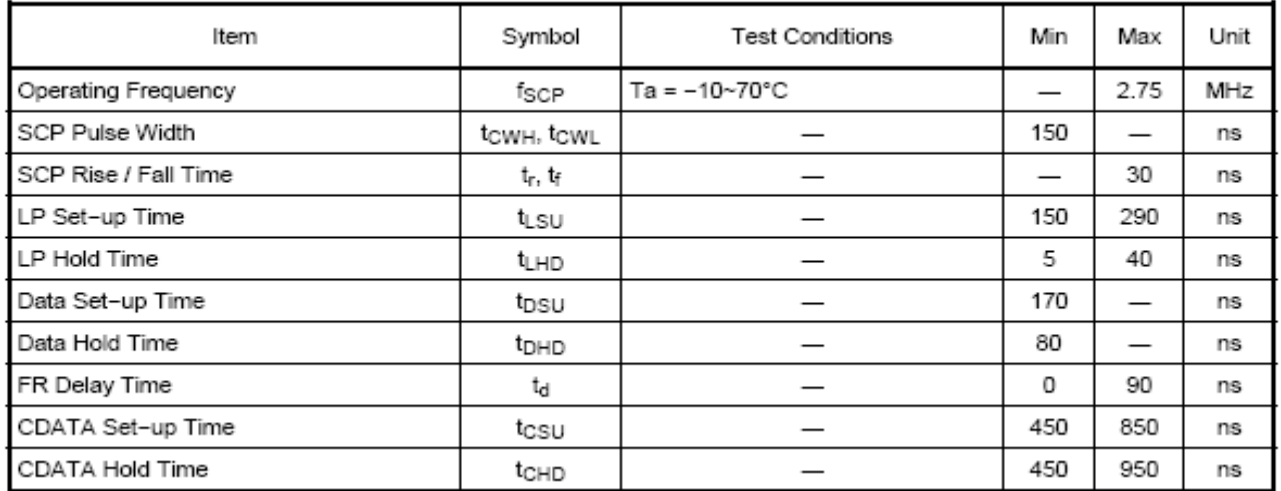

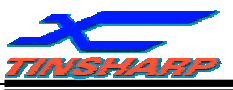

#### **● Switching Characteristics (2)**

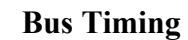

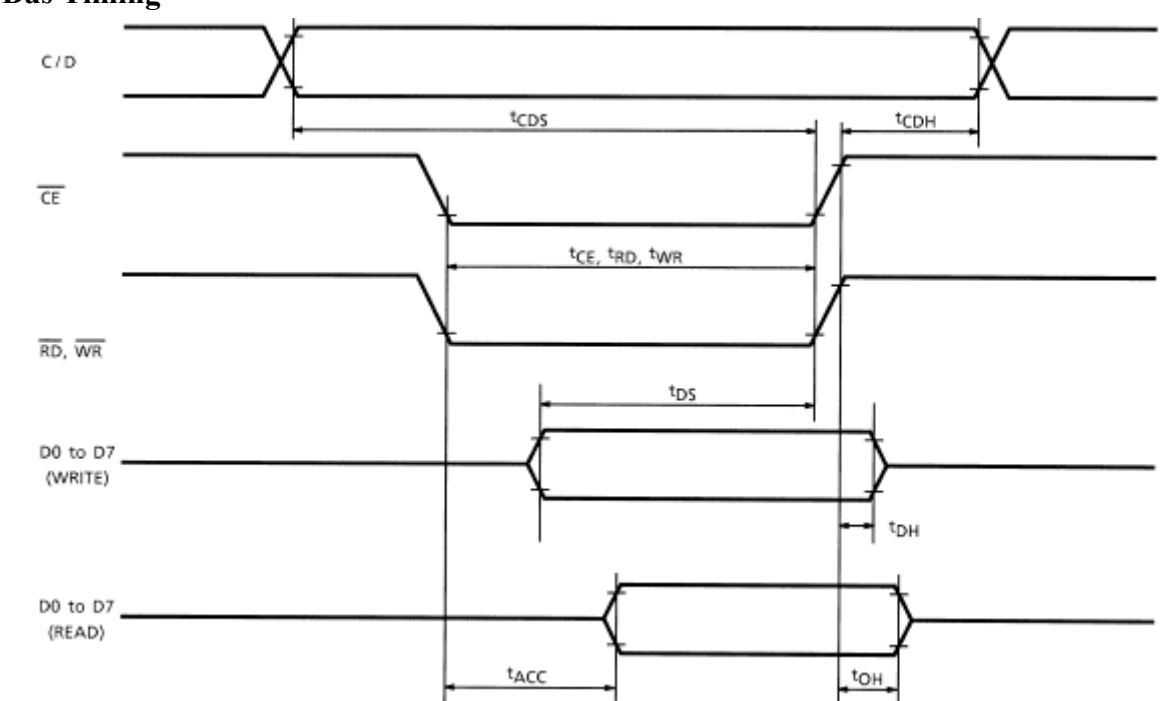

#### Test Conditions (Unless Otherwise Noted, VDD =  $5.0 V \pm 10\%$ , VSS =  $0 V$ , Ta =  $-20$  to 70°C)

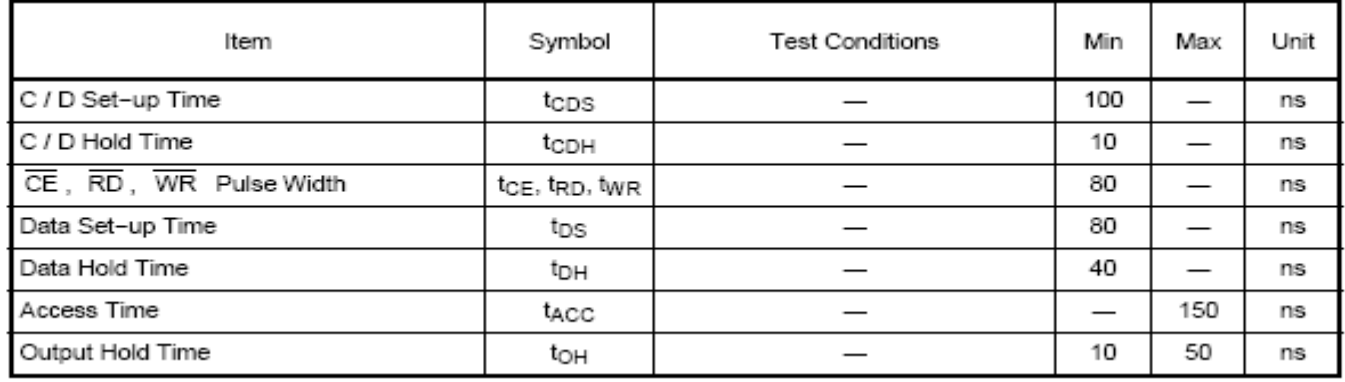

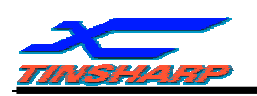

#### **● Switching Characteristics (3)**

**(1) External RAM Read mode**

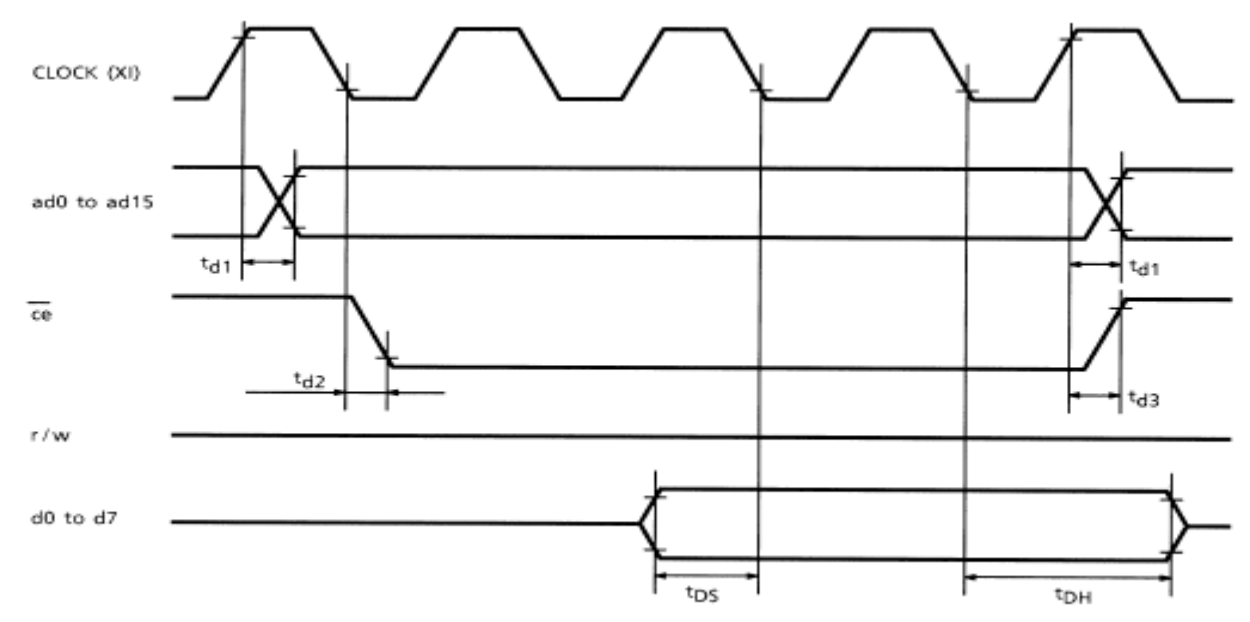

#### **(2) External RAM Write mode**

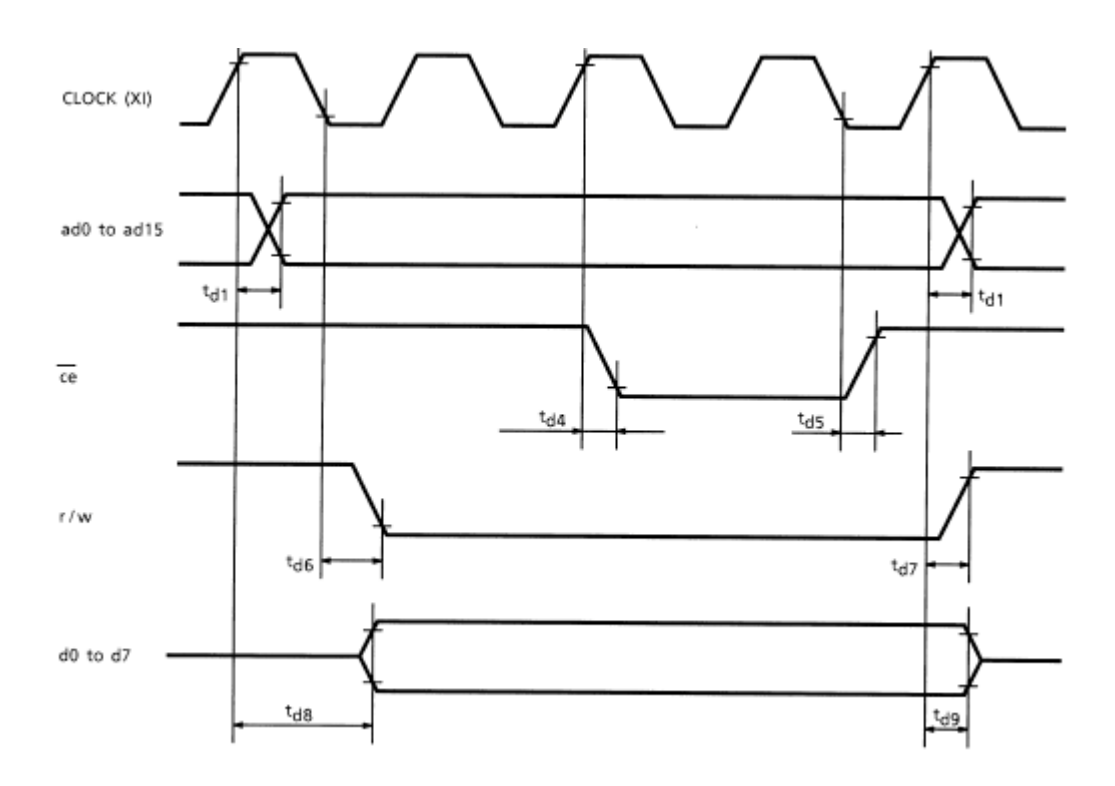

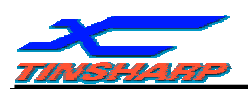

#### Test Conditions (Unless Otherwise Noted, VDD =  $5.0 V \pm 10\%$ , VSS =  $0 V$ , Ta =  $-20$  to 70°C)

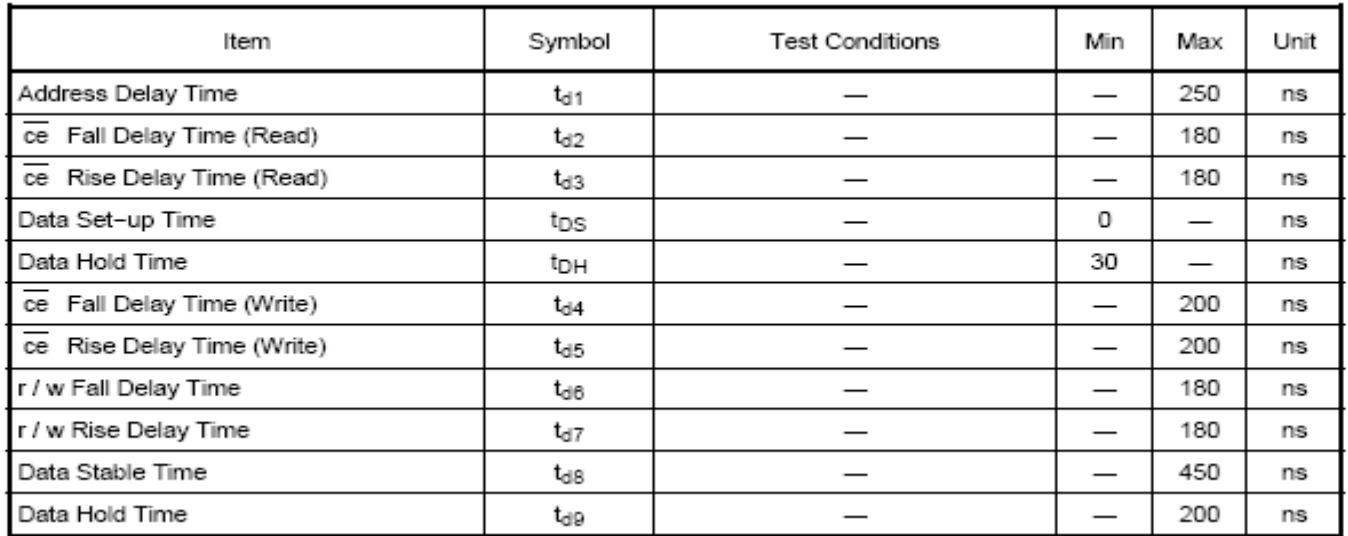

#### **1.7 ELECTRO-OPTICAL CHARACTERISTICS**

Note1: Definition of response time.

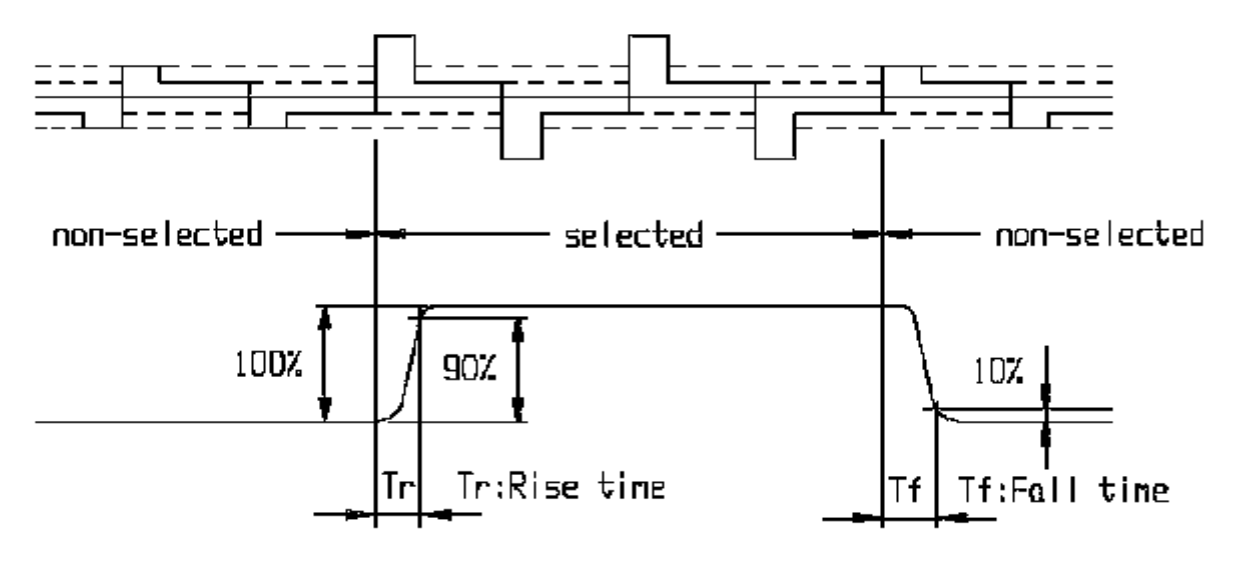

Note2: Definition of contrast ratio 'Cr'

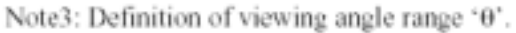

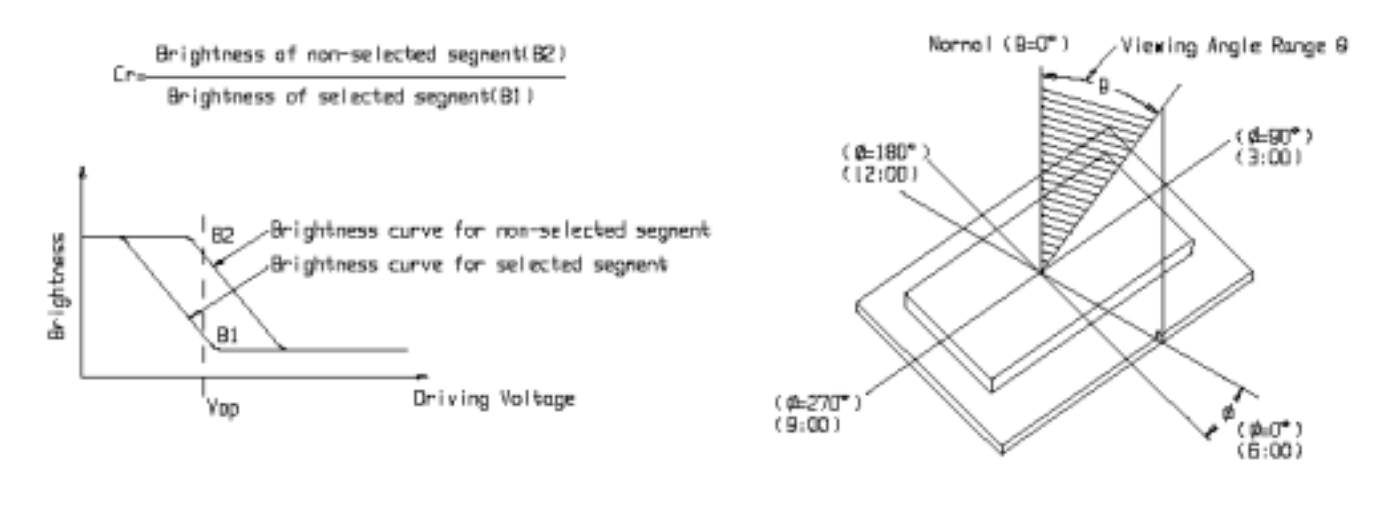

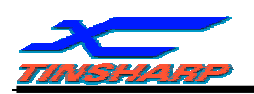

#### **1.8 BACKLIGHT CHARACTERISTICS**

#### LCD Module with LED Backlight

#### ABSOLUTE MAXIMUM RATINGS(Ta=25 )

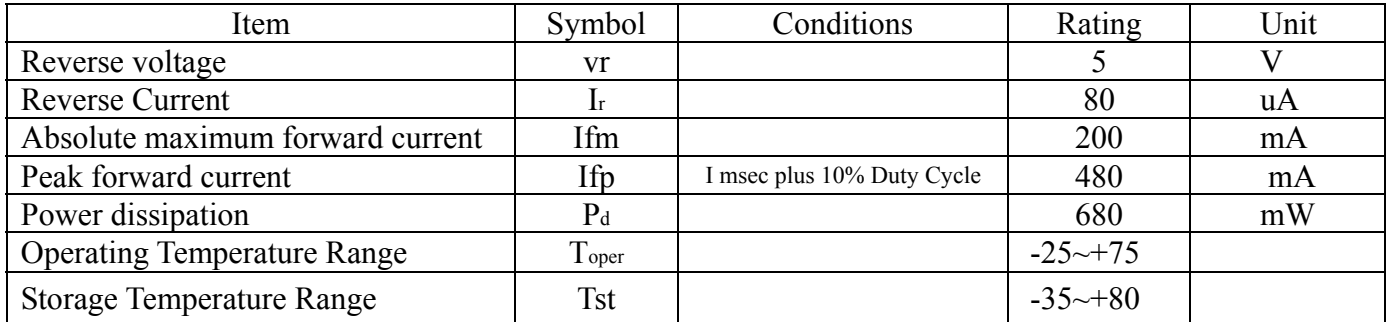

#### ELECTRICAL –OPTICAL CHARACTERISTICS(Ta=25 )

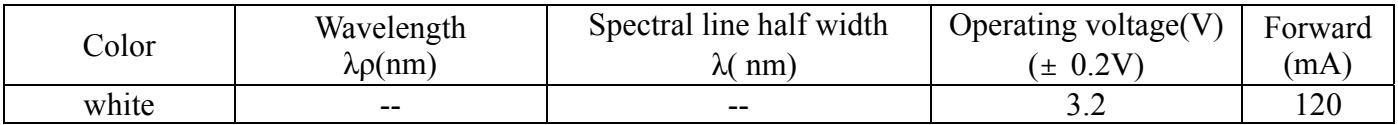

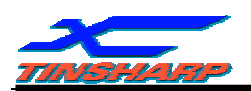

#### **2. MODULE STRUCTURE**

#### **2.1. INTERFACE PIN CONNECTIONS**

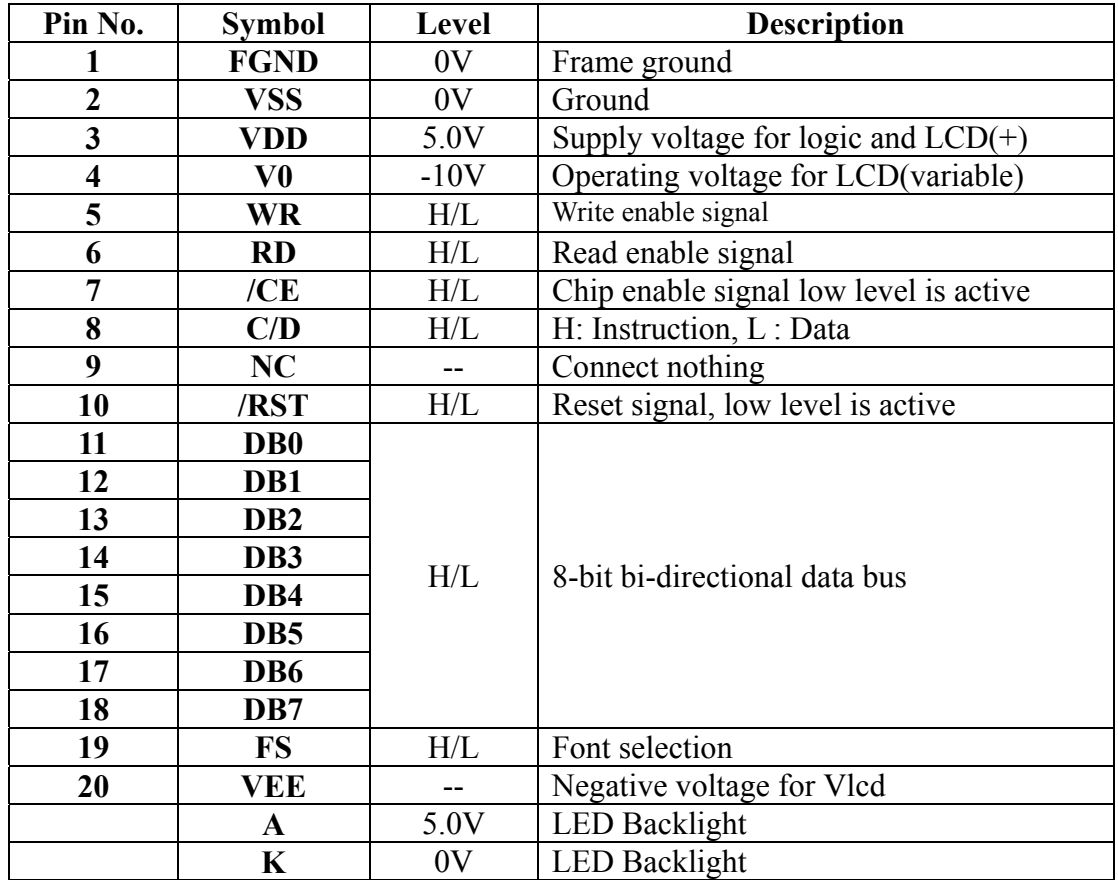

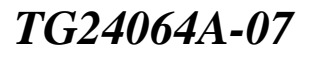

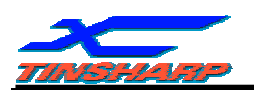

#### **2.2. OPERATING PRINCIPLE AND METHODS**

#### **(1) Status Read**

A status check must be performed before data is read or written. Status check

The Status of T6963C can be read from the data lines.

word

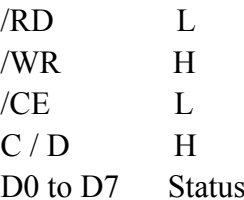

The T6963C status word format is as follows:

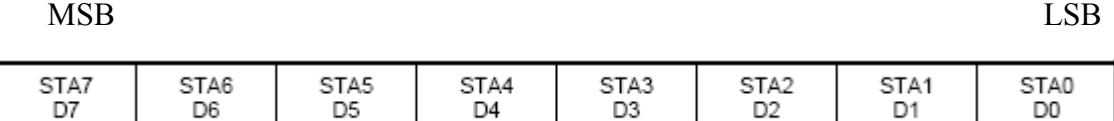

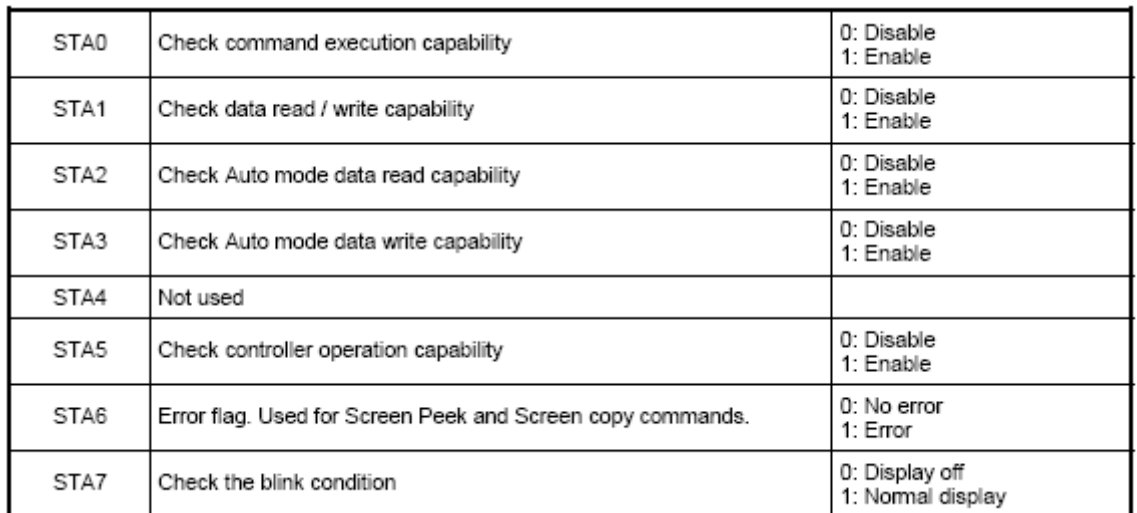

Note 1: It is necessary to check STA0 and STA1 at the same time.

There is a possibility of erroneous operation due to a hardware interrupt.

Note 2: For most modes STA0 / STA1 are used as a status check.

Note 3: STA2 and STA3 are valid in Auto mode; STA0 and STA1 are invalid.

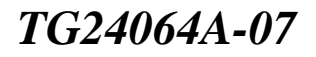

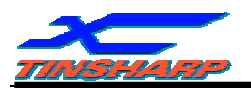

 $a)$ 

#### **Status checking flow**

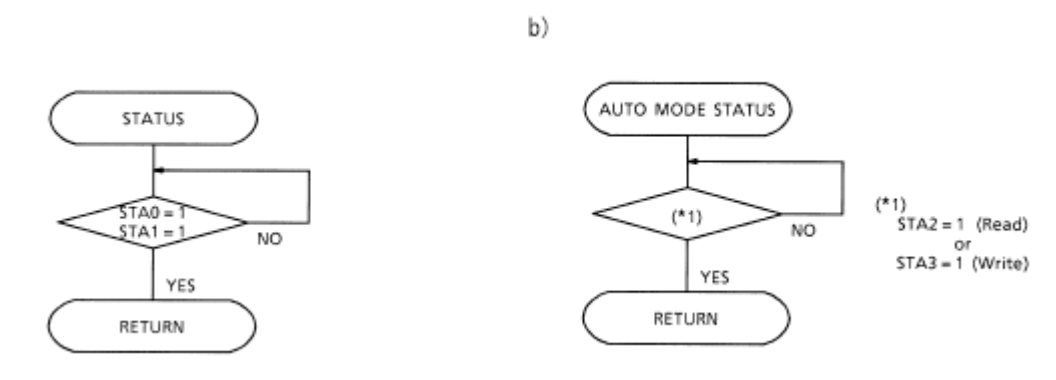

Note 4: When using the MSB = 0 command, a Status Read must be performed.

If a status check is not carried out, the T6963C cannot operate normally, even after a delay time. The hardware interrupt occurs during the address calculation period (at the end of each line). If a MSB = 0 command is sent to the T6963C during this period, the T6963C enters Wait status. If a status check is not carried out in this state before the next command is sent, there is the possibility that the command or data will not be received.

#### **(2) Setting data**

When using the T6963C, first set the data, then set the command.

#### Procedure for sending a command

a) The case of 1 data b) The case of 2 data

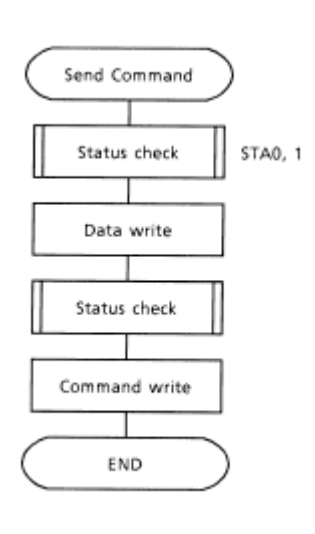

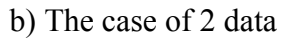

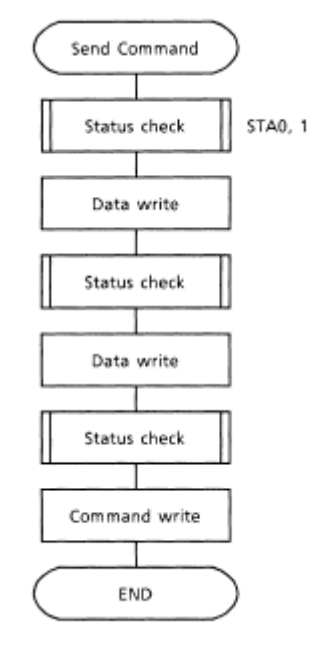

Note: When sending more than two data, the last datum (or last two data) is valid.

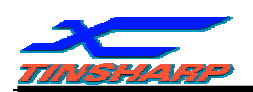

#### **2.3. COMMAND DEFINITIONS**

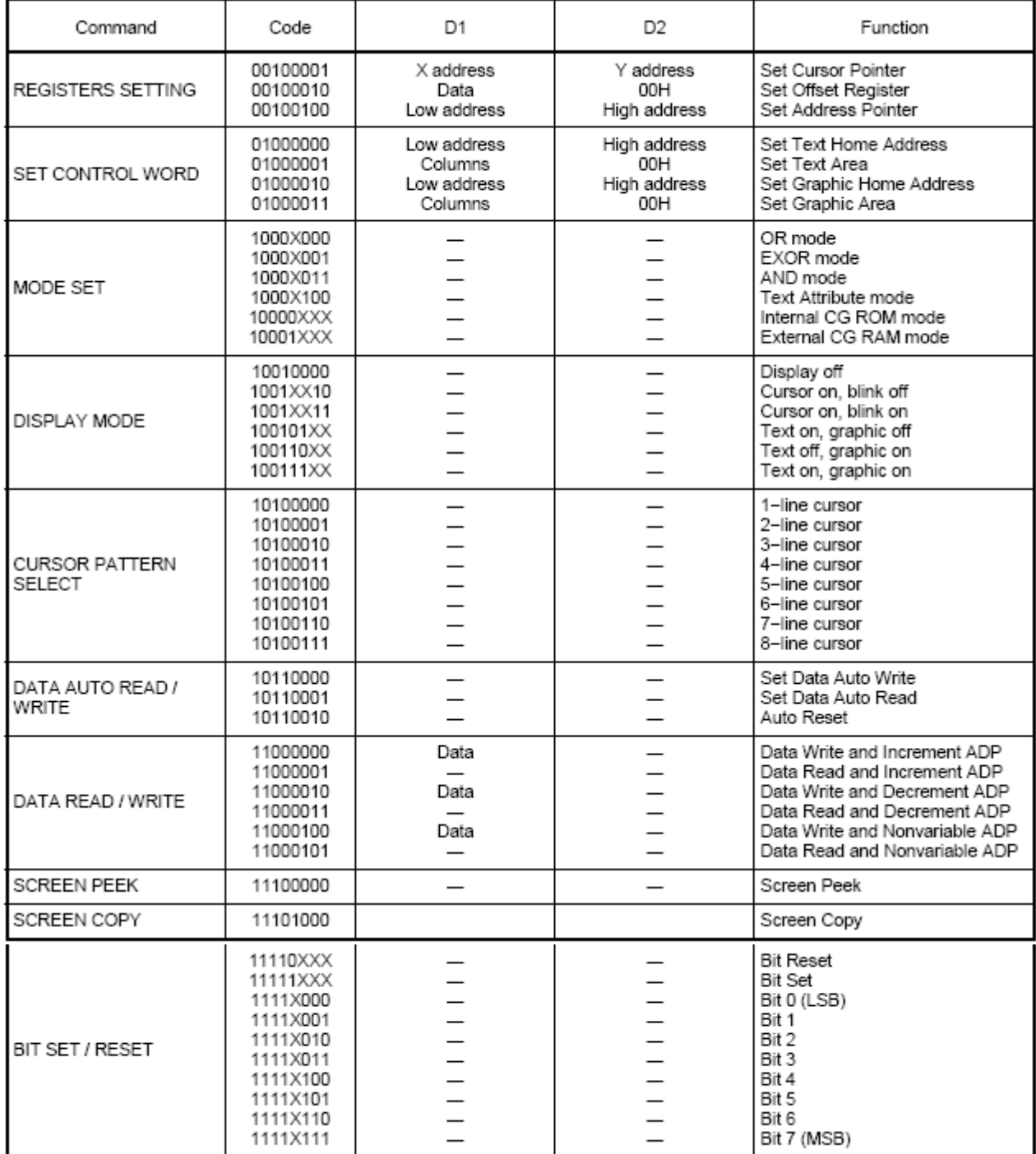

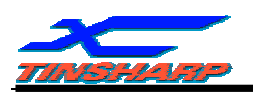

#### **2.4. DISPLAY CONTROL INSTRUCTION**

#### 2.4.1. Setting registers

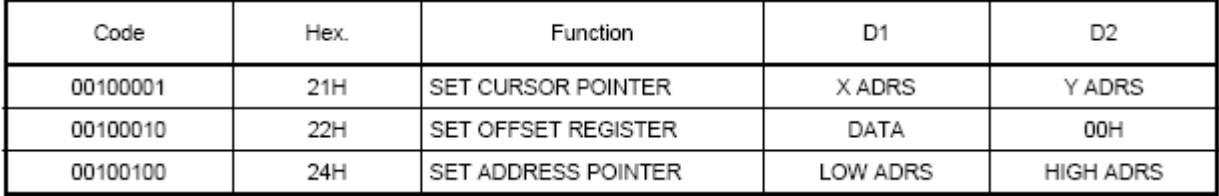

#### **(1) Set Cursor Pointer**

The position of the cursor is specified by X ADRS and Y ADRS. The cursor position can only be moved by this command. Data read / write from the MPU never changes the cursor pointer. X ADRS and Y ADRS are specified as follows.

X ADRS 00H to 4FH (lower 7 bits are valid)

Y ADRS 00H to 1FH (lower 5 bits are valid)

#### a) Single Scan b) Dual Scan b) Dual Scan

Y ADRS 00H to 0FH

X ADRS 00 to 4FH X ADRS 00H to 4FH

Y ADRS 00H to 0FH Upper screen Y ADRS 10H to 1FH Lower screen

#### **(2) Set Offset Register**

The offset register is used to determine the external character generator RAM area. The T6963C has a 16−bit address bus as follows:

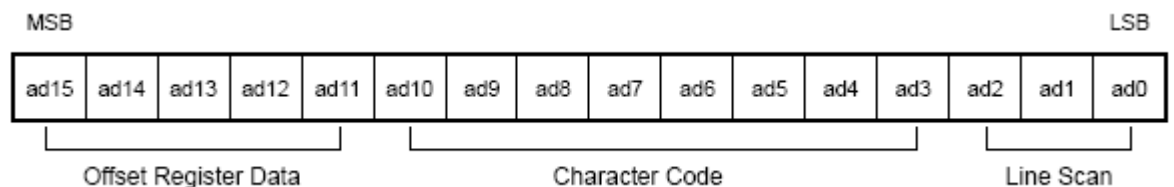

T6963C assign External character generator, when character code set 80H to FFH in using internal character generator. Character code 00H to 80H assign External character generator, when External generator mode.

The senior five bits define the start address in external memory of the CG RAM area. The next eight bits represent the character code of the character. In internal CG ROM mode, character codes 00H to 7FH represent the predefined "internal" CG ROM characters, and codes 80H to FFH represent the user' s own "external" characters. In external CG RAM mode, all 256 codes from 00H to FFH can be used to represent the user' s own characters. The three least significant bits indicate one of the eight rows of eight dots that define the character' s shape.

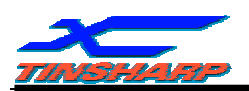

#### The relationship between display RAM address and offset register

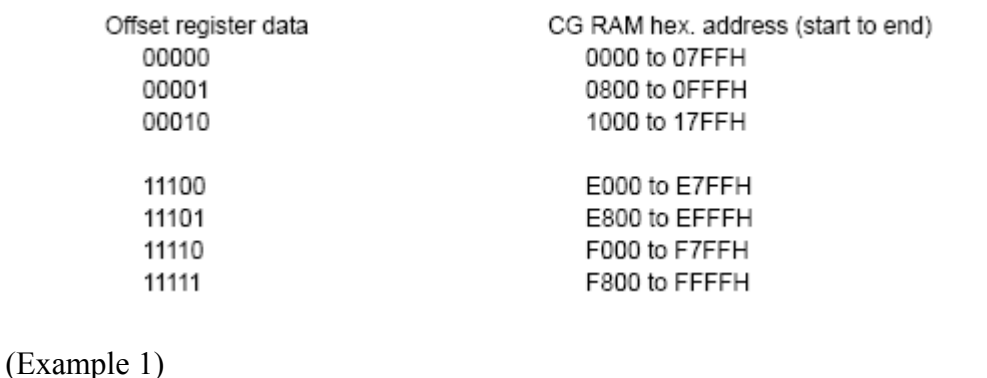

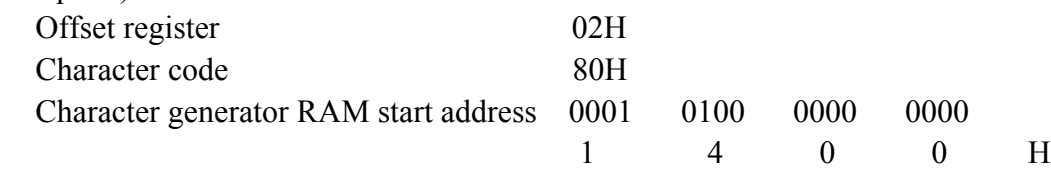

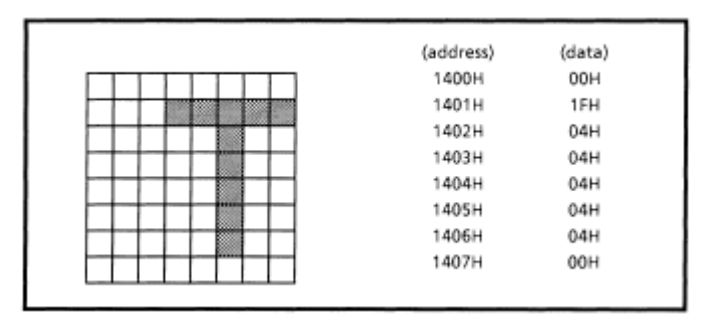

(Example 2) The relationship between display RAM data and display characters

|                                    | (RAM DATA) | (Character) |
|------------------------------------|------------|-------------|
| ABYDEČGHIJKLM<br>Display character | 21H        | А           |
|                                    | 22H        | в           |
|                                    | 83H        | ν           |
|                                    | 24H        | D           |
|                                    | 25H        | Ε           |
|                                    | 86H        |             |

γ and ζ are displayed by character generator RAM.

#### **3) Set Address Pointer**

The Set Address Pointer command is used to indicate the start address for writing to (or reading from) external RAM.

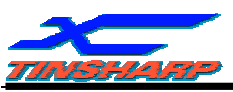

#### The Flowchart for Set Address Pointer command

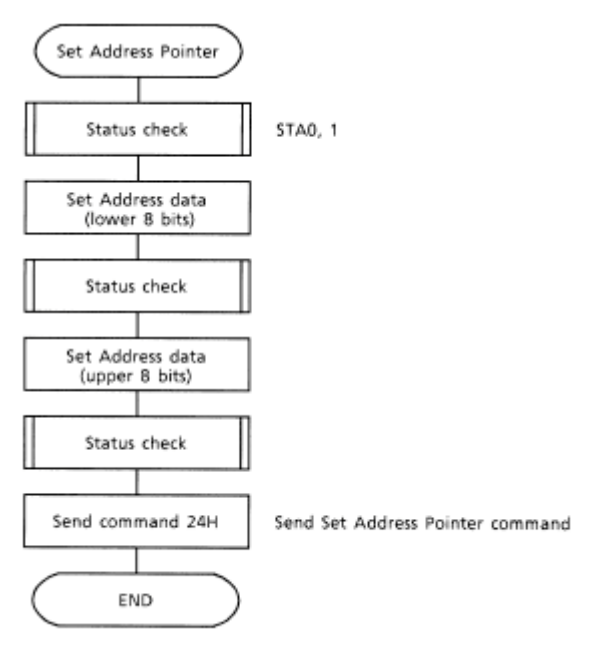

#### 2.4.2. Set Control Word

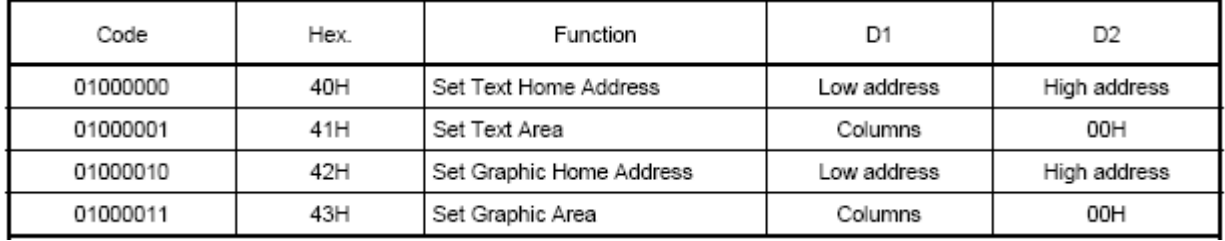

The home address and column size are defined by this command.

#### **(1) Set Text Home Address**

The starting address in the external display RAM for text display is defined by this command. The text home address indicates the leftmost and uppermost position.

The relationship between external display RAM address and display position

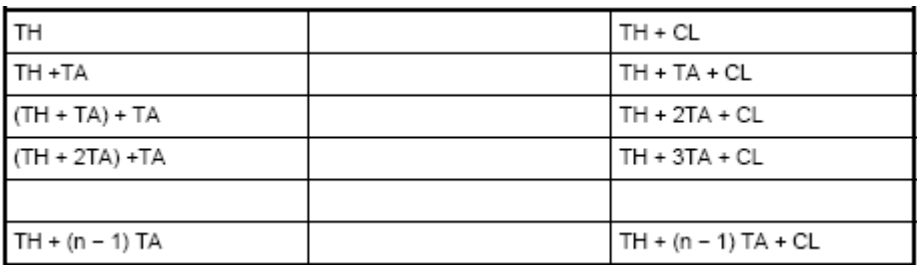

- TH: Text home address
- TA: Text area number (columns)
- CL: Columns are fixed by hardware (pin−programmable).

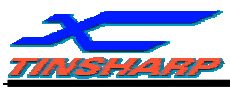

(Example)

Text home address : 0000H Text area: 0020H  $MD2 = H$ ,  $MD3 = H$ : 32 columns  $DUAL = H$ ,  $MDS = L$ ,  $MDO = L$ ,  $MDI = H : 4$  lines

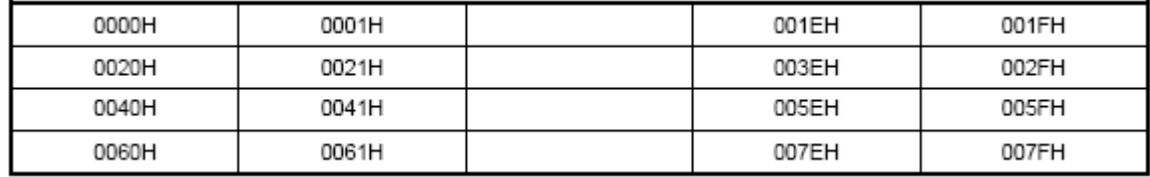

#### **(2) Set Graphic Home Address**

The starting address of the external display RAM used for graphic display is defined by this command. The graphic home address indicates the leftmost and uppermost position.

The relationship between external display RAM address and display position

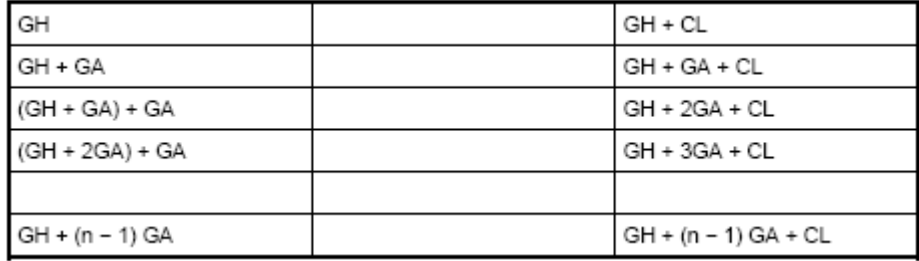

GH: Graphic home address

GA: Graphic area number (columns)

CL: Columns are fixed by hardware (pin−programmable).

(Example)

Graphic home address: 0000H Graphic area : 0020H

 $MD2 = H$ ,  $MD3 = H$  32 columns  $DUAL = H$ ,  $MDS = L$ ,  $MD0 = H$ ,  $MD1 = H$ : 2 lines

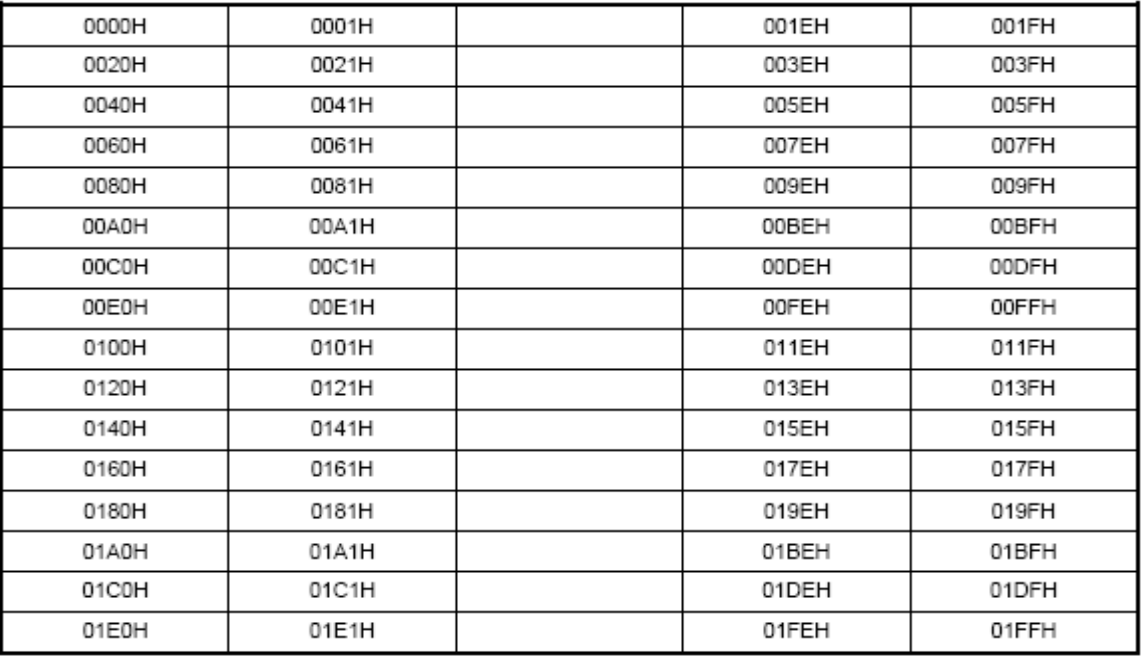

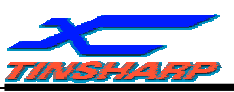

#### **(3) Set Text Area**

The display columns are defined by the hardware setting. This command can be used to adjust the columns of the display.

(Example)

LCD size : 20 columns, 4 lines Text home address : 0000H Text area : 0014H  $MD2 = H$ ,  $MD3 = H$ : 32 columns  $DUAL = H$ ,  $MDS = L$ ,  $MDO = L$ ,  $MDI = H : 4$  lines

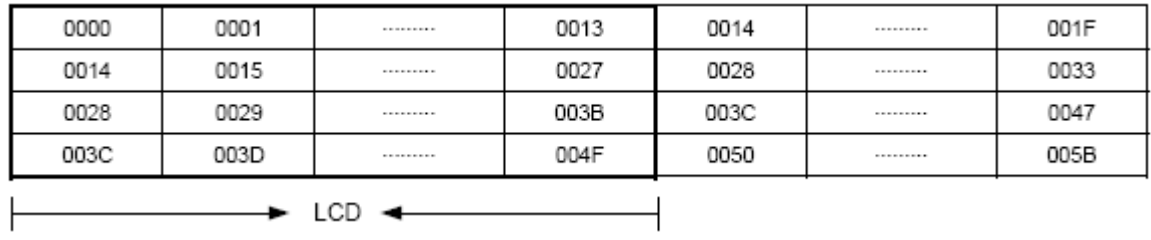

#### **(4) Set Graphic Area**

The display columns are defined by the hardware setting. This command can be used to adjust the columns of the graphic display.

(Example)

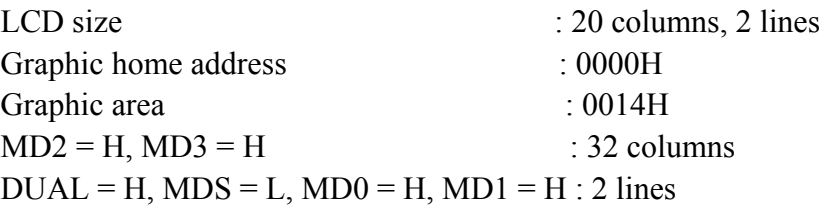

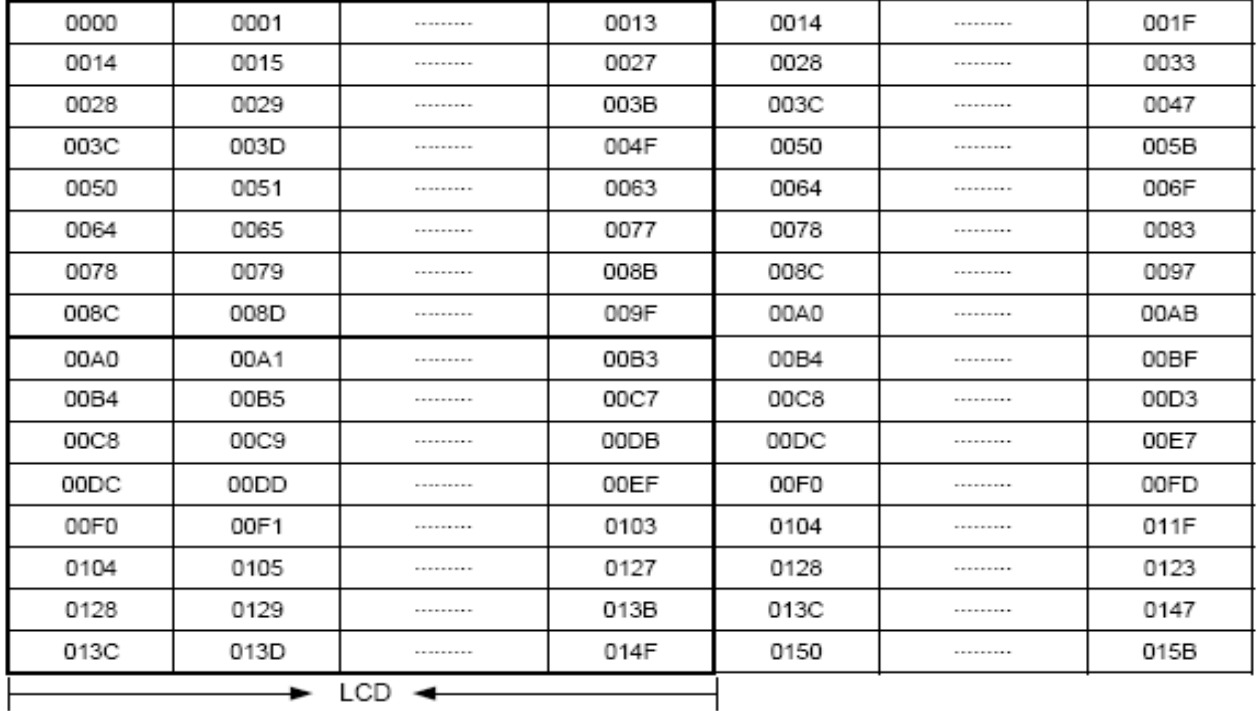

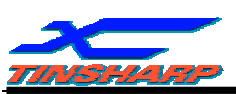

If the graphic area setting is set to match the desired number of columns on the LCD, the addressing scheme will be automatically modified so that the start address of each line equals the end address of the previous line  $+1$ .

#### 2.4.3. Mode set

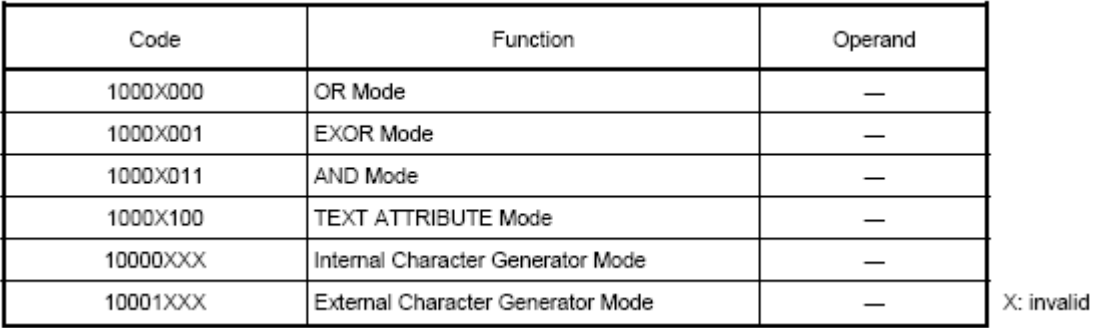

The display mode is defined by this command. The display mode does not change until the next command is sent. The logical OR, EXOR, AND of text or graphic display can be displayed. In Internal Character Generator mode, character codes 00H to 7FH are assigned to the built-in character generator ROM. The character codes 80H to FFH are automatically assigned to the external character generator RAM.

(Example)

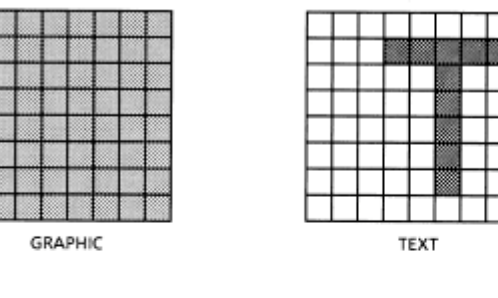

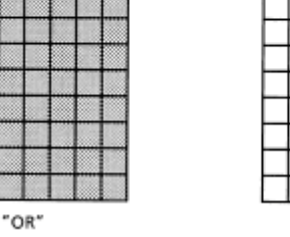

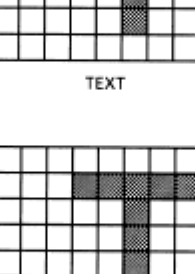

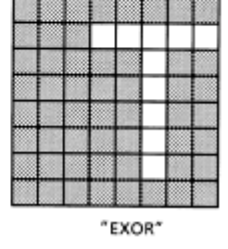

Note: Attribute functions can only be applied to text display, since the attribute data is placed in the graphic RAM area.

"AND"

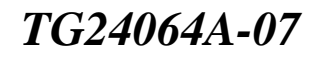

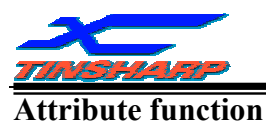

The attribute operations are Reverse display, Character blink and Inhibit. The attribute data is written into the graphic area which was defined by the Set Control Word command. Only text display is possible in Attribute Function mode; graphic display is automatically disabled. However, the Display Mode command must be used to turn both Text and Graphic on in order for the Attribute function to be available.

The attribute data for each character in the text area is written to the same address in the graphic area. The Attribute function is defined as follows.

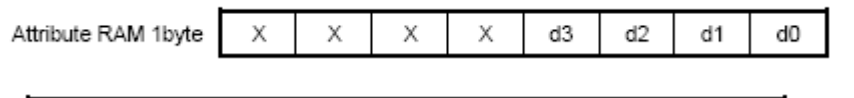

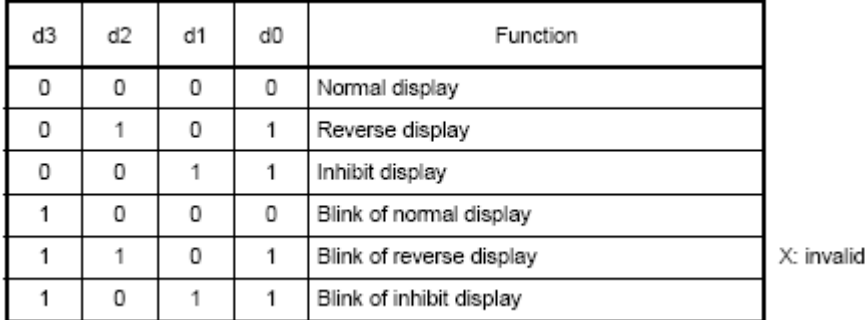

#### 2.4.4. Display mode

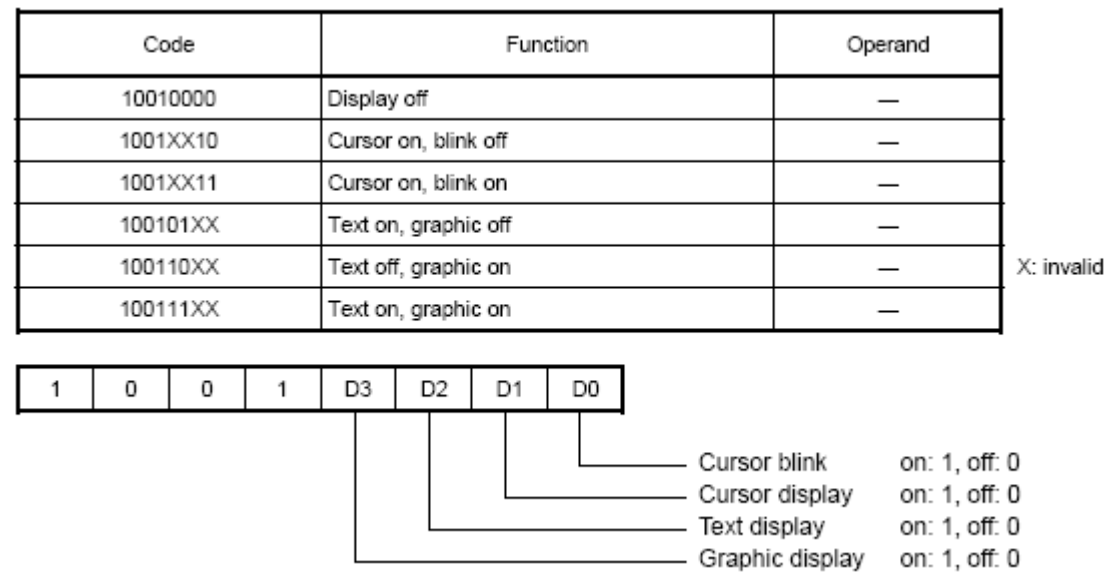

Note: It is necessary to turn on "Text display" and "Graphic display" in the following cases.

- a) Combination of text / graphic display
- b) Attribute function

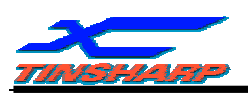

#### 2.4.5 Cursor pattern select

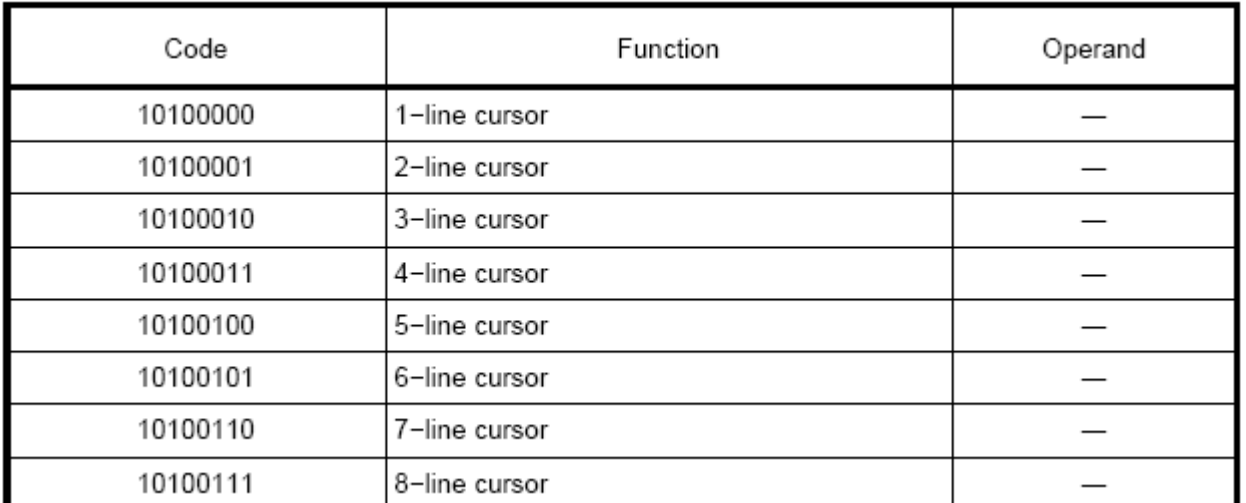

When cursor display is ON, this command selects the cursor pattern in the range 1 line to 8 lines. The cursor address is defined by the Cursor Pointer Set command.

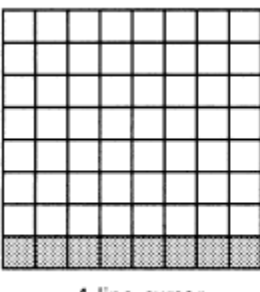

1-line cursor

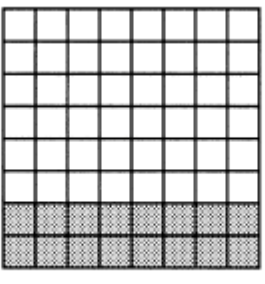

2-line cursor

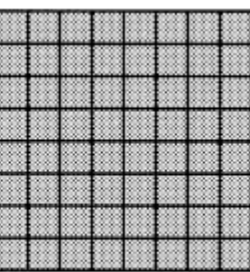

8-line cursor

#### 2.4.6 Data Auto Read /Write

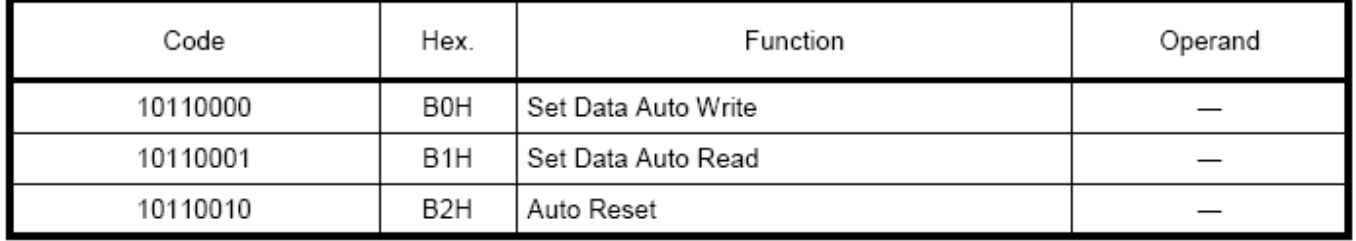

This command is convenient for sending a full screen of data from the external display RAM. After setting Auto mode, a Data Write (or Read) command is need not be sent between each datum. A Data Auto Write (or Read) command must be sent after a Set Address Pointer command. After this command, the address pointer is automatically incremented by 1 after each datum. In Auto mode, the T6963C cannot accept any other commands. The Auto Reset command must be sent to the T6963C after all data has been sent, to clear Auto mode.

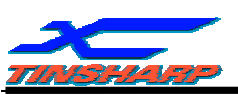

Note: A Status check for Auto mode

(STA2, STA3 should be checked between sending of each datum. Auto Reset should be performed after checking  $STA3 = 1$  ( $STA2 = 1$ ). Refer to the following flowchart.

a) Auto Read mode b) Auto Write mode

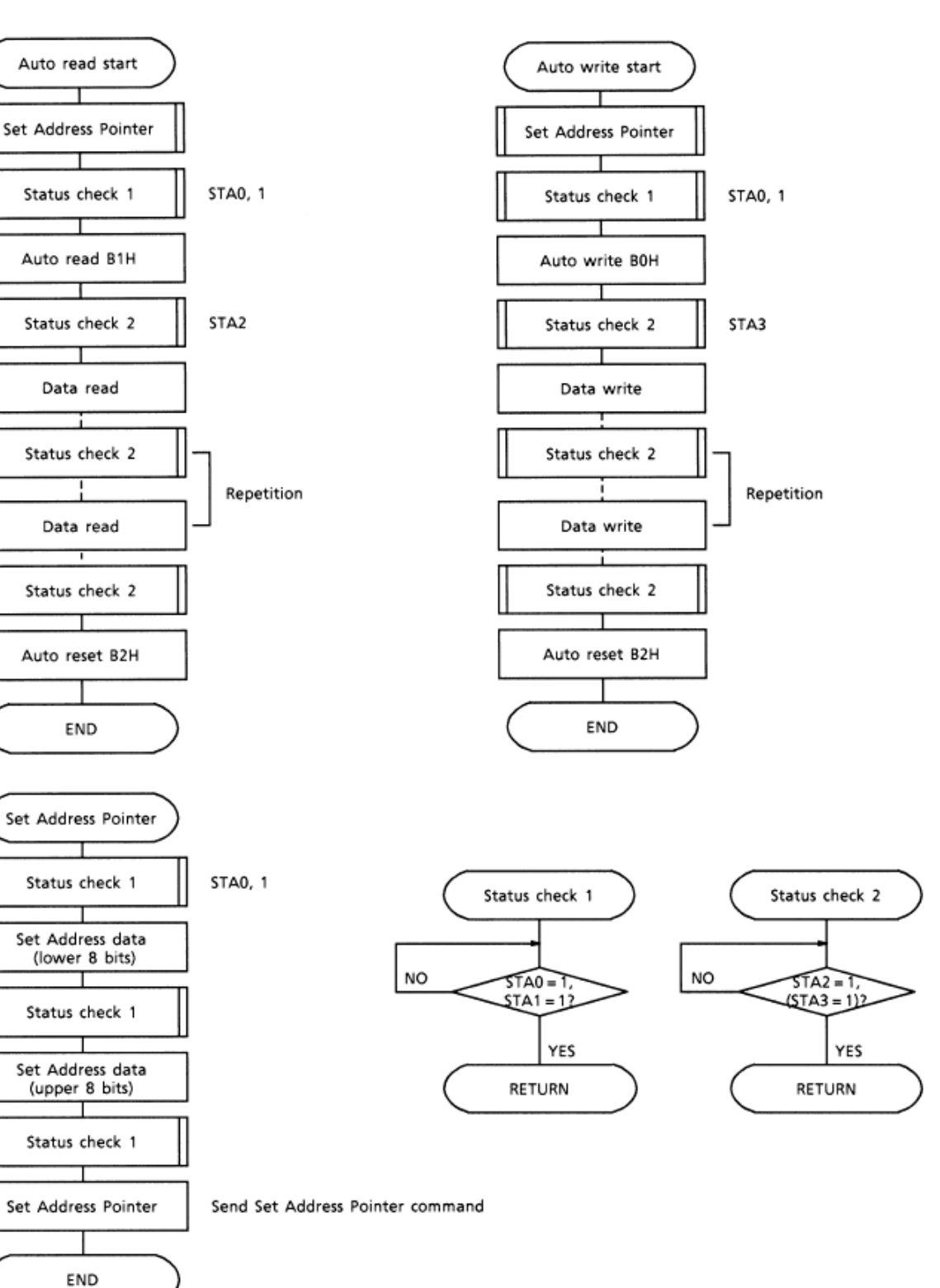

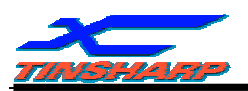

#### 2.4.7 Data Read / Write

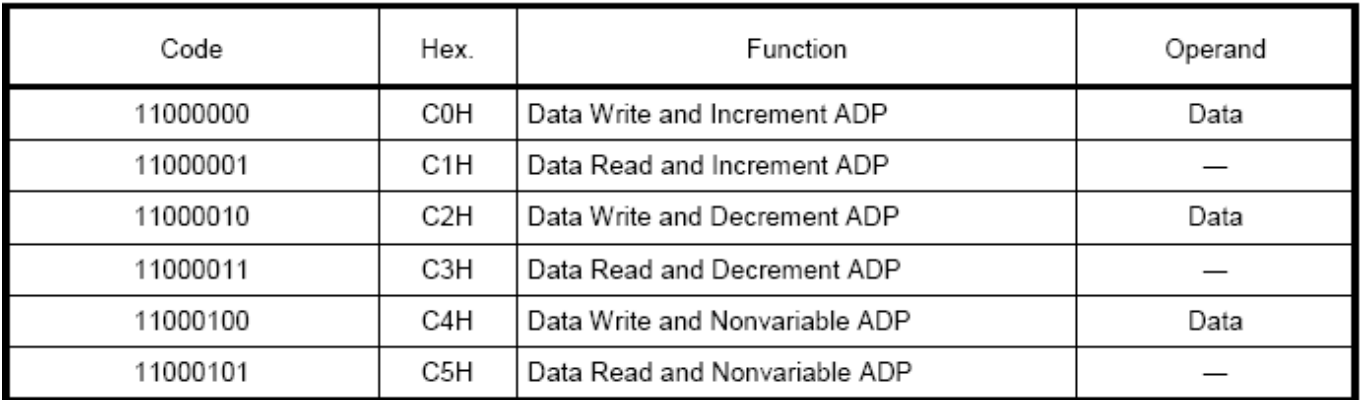

This command is used for writing data from the MPU to external display RAM, and reading data from external display RAM to the MPU. Data Write / Data Read should be executed after setting address using Set Address Pointer command. The address pointer can be automatically incremented or decremented using this command.

Note: This command is necessary for each 1−byte datum.

Refer to the following flowchart.

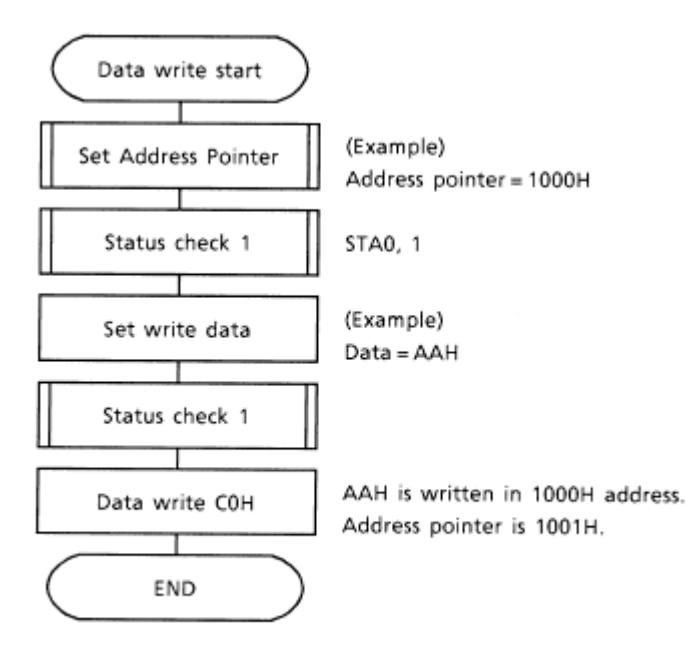

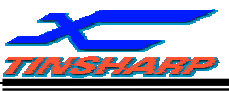

2.4.8 Screen Peek

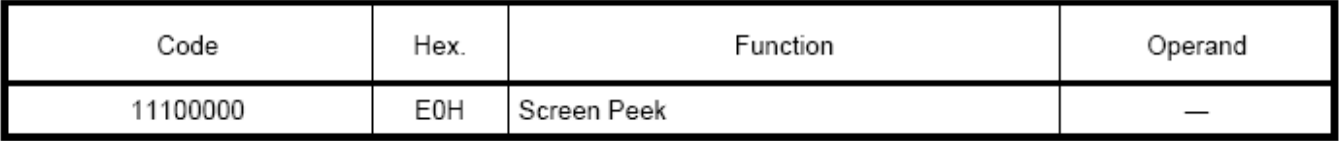

This command is used to transfer 1 byte of displayed data to the data stack; this byte can then be read from the MPU by data access. The logical combination of text and graphic display data on the LCD screen can be read by this command.

The status (STA6) should be checked just after the Screen Peek command. If the address determined by the Set Address Pointer command is not in the graphic area, this command is ignored and a status flag (STA6) is set.

Refer to the following flowchart.

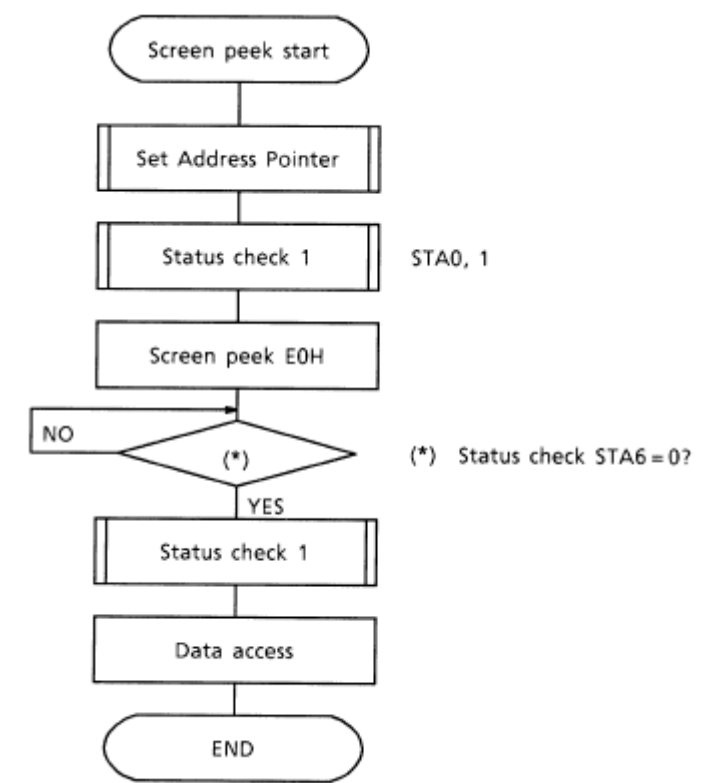

Note: This command is available when hardware column number and software column number are the same.

Hardware column number is related to MD2 and MD3 setting. Software column number is related to Set Text Area and Set Graphic Area command.

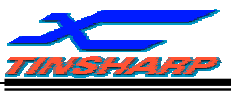

#### 2.4.9 Screen Copy

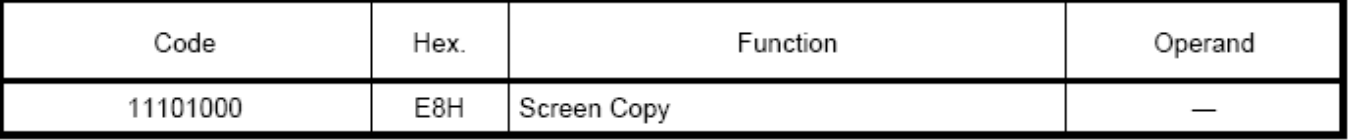

This command copies a single raster line of data to the graphic area.

The start point must be set using the Set Address Pointer command.

Note 1: If the attribute function is being used, this command is not available.

(With Attribute data is graphic area data.)

Note 2: With Dual-Scan, this command cannot be used (because the T6963C cannot separate the upper screen data and lower screen data).

Refer to the following flowchart.

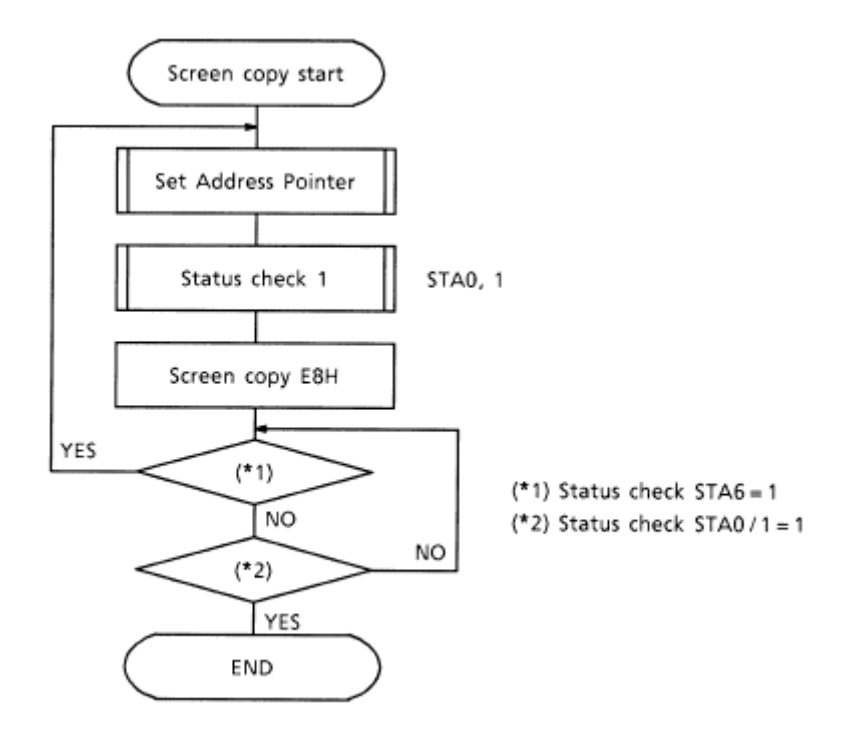

Note: This command is available when hardware column number and software column number are the same.

Hardware column number is related to MD2 and MD3 setting.

Software column number is related to Set Text Area and Set Graphic Area command.

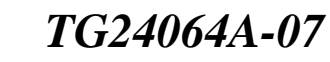

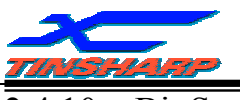

2.4.10 Bit Set/Reset

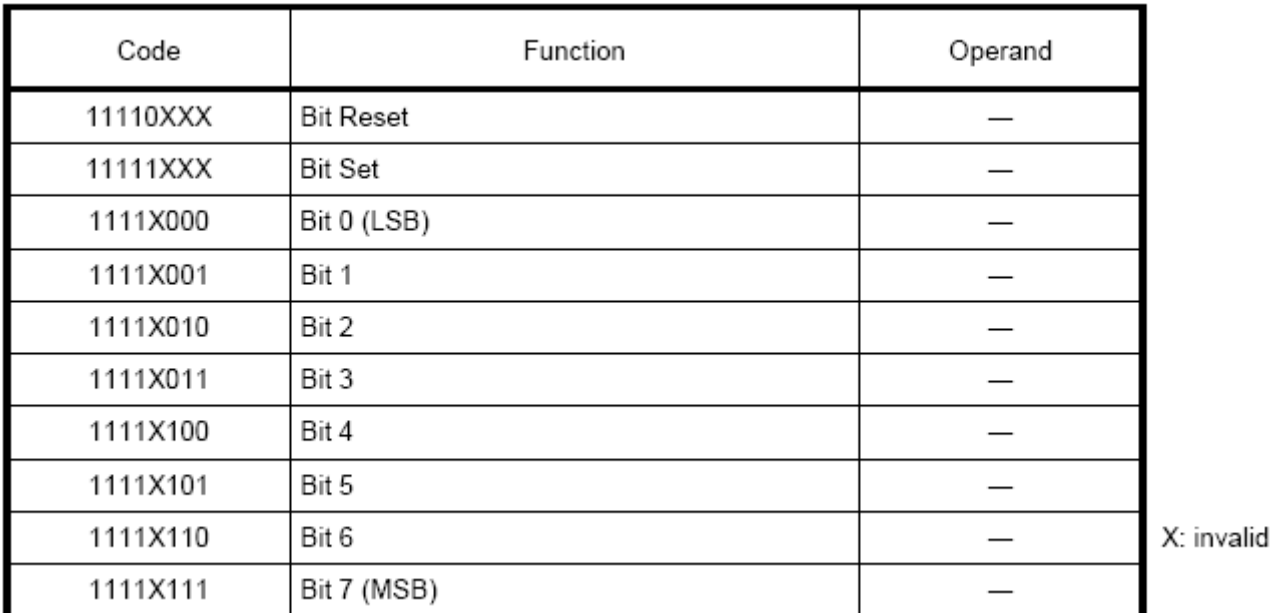

This command use to set or reset a bit of the byte specified by the address pointer. Only one bit can be set / reset at a time.

Refer to the following flowchart.

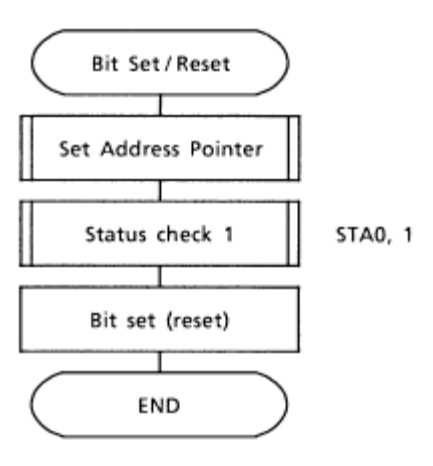

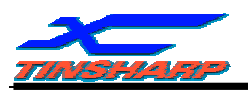

# Character Code Map

The relation between character codes and character pattern (CG ROM TYPE 0101)

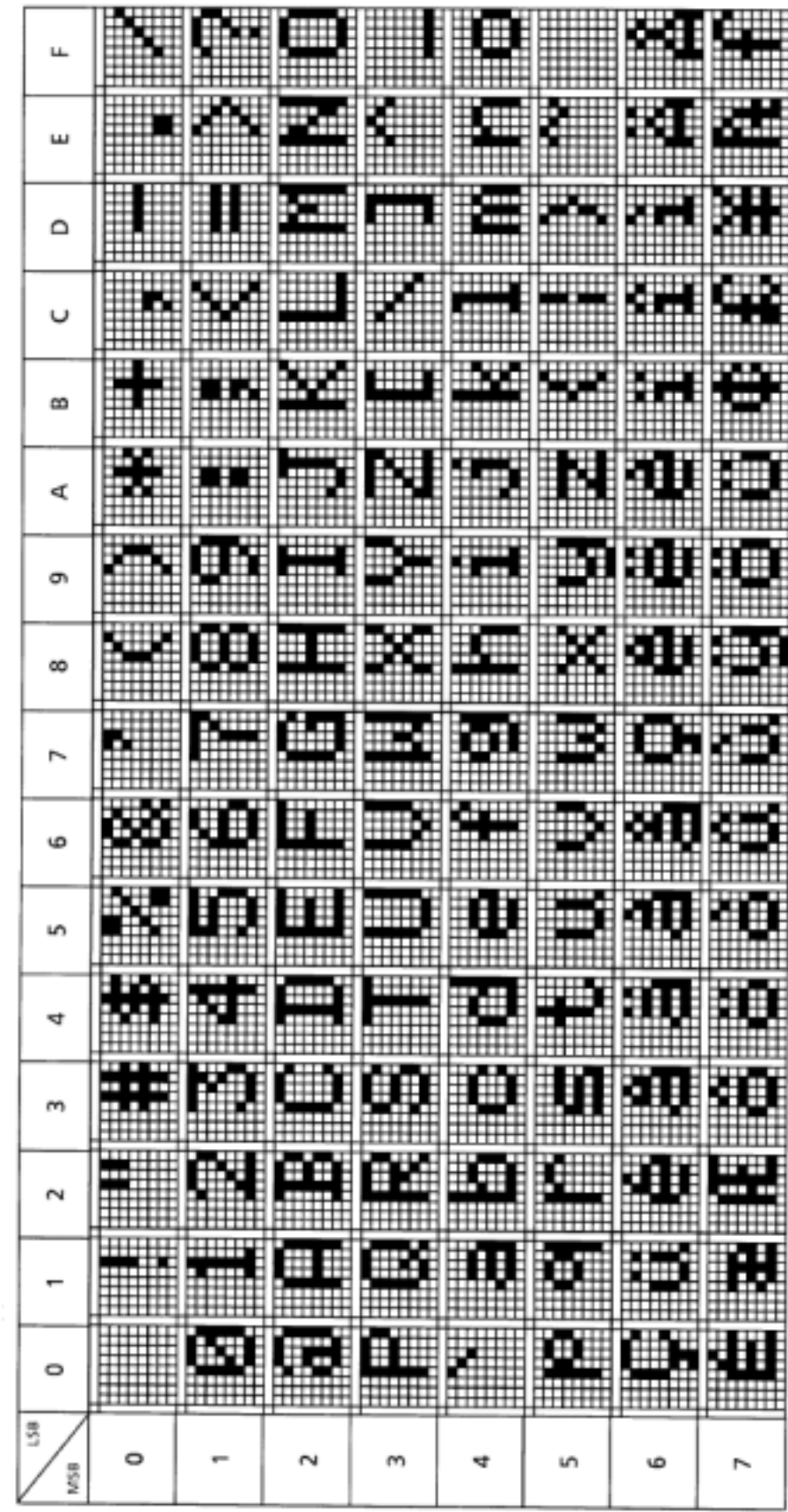

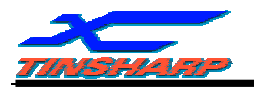

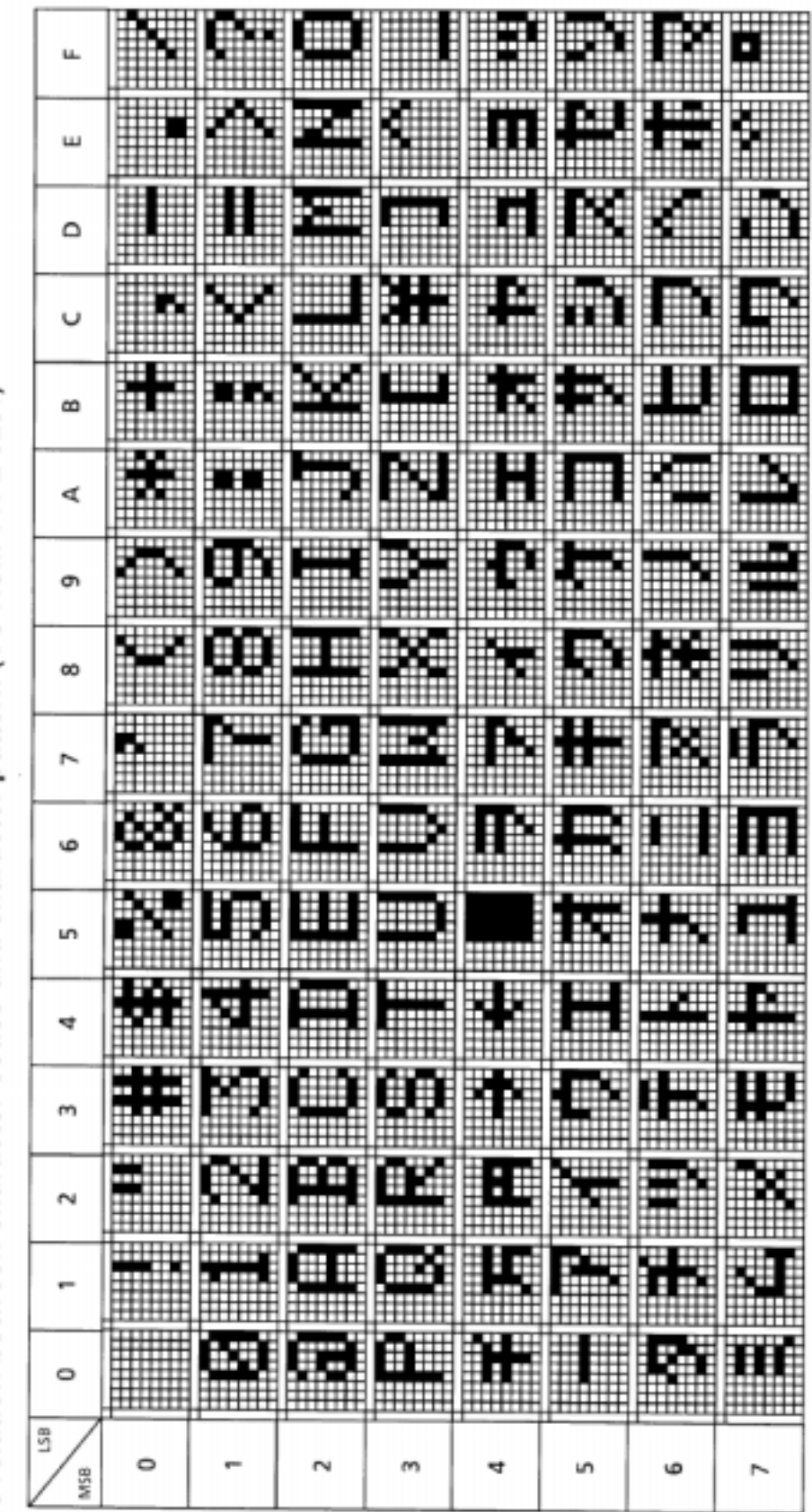

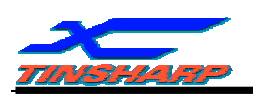

#### 2.5. MPU AND MODULE CONNECTION

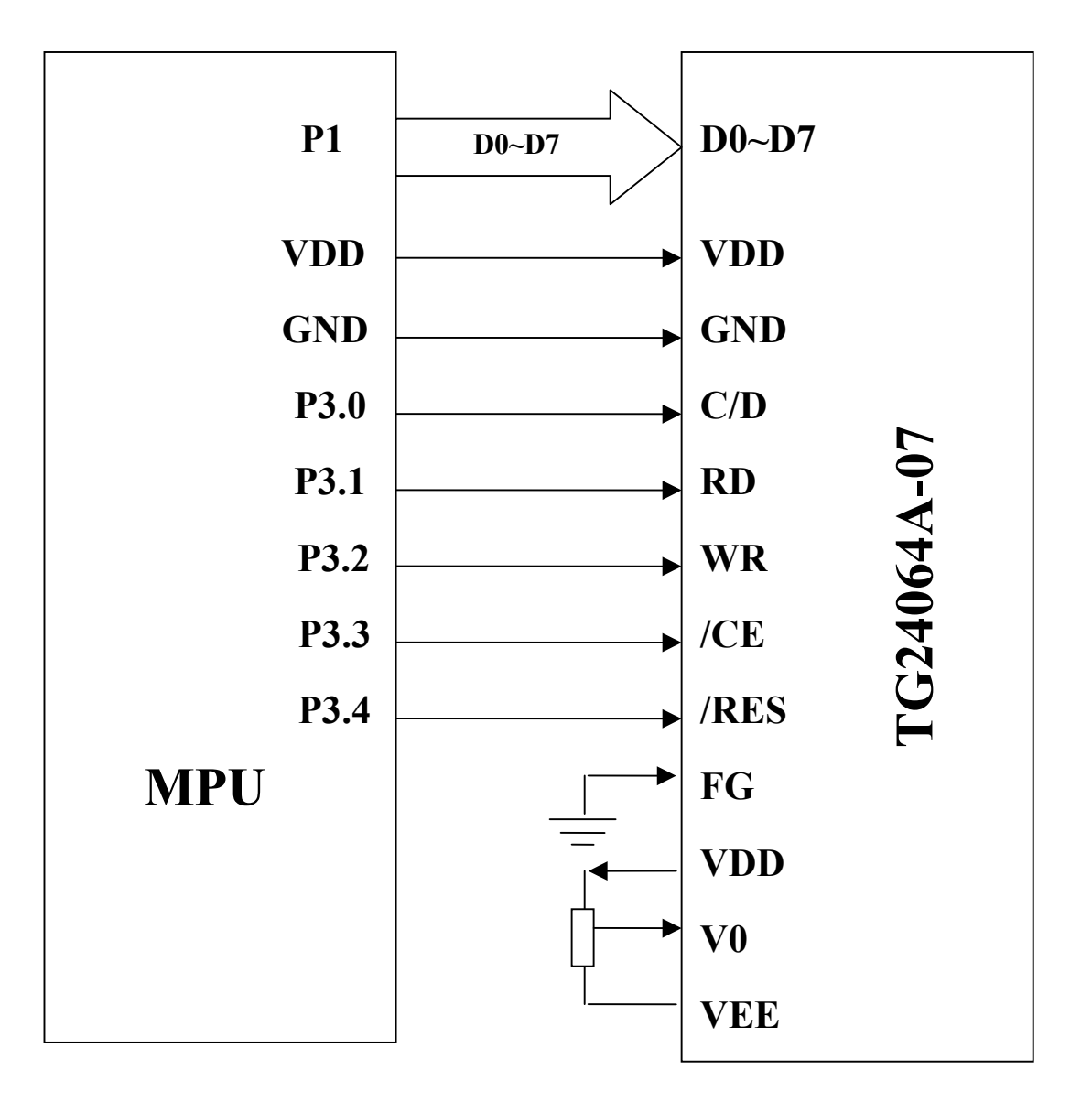

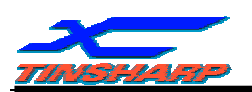

#### **3. RELIABILITY TEST AND QUALITY**

#### **3.1. RELIABILITY TEST CONDITION**

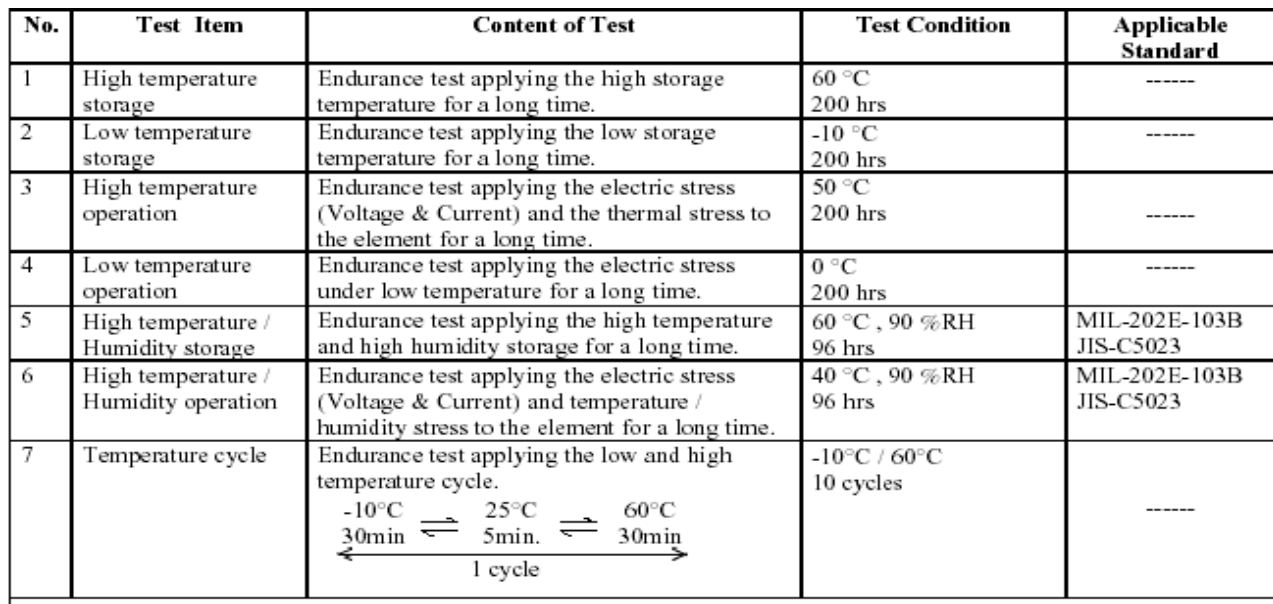

Supply voltage for logic system = 5V. Supply voltage for LCD system = Operating voltage at 25 C.

#### **Mechanical Test**

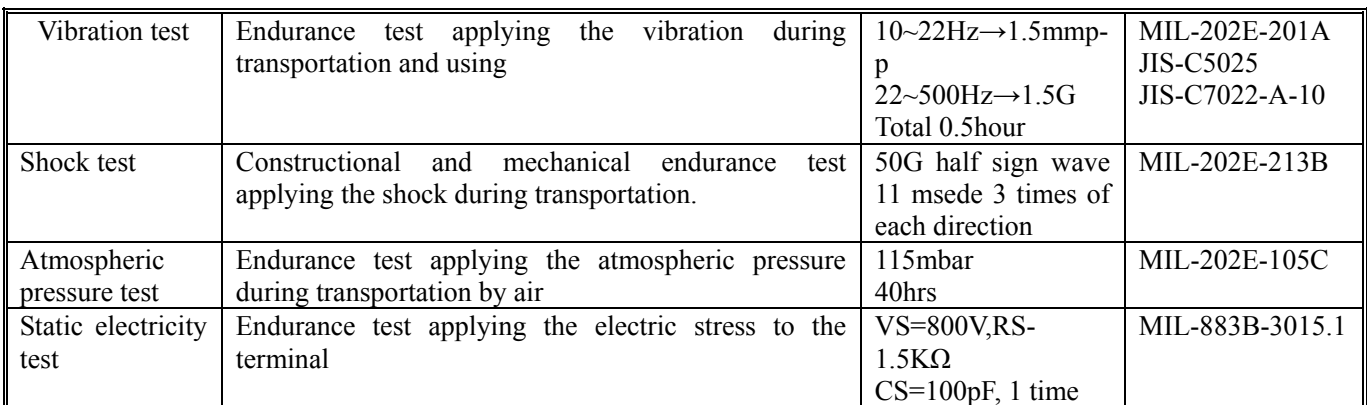

#### **Failure Judgment criterion**

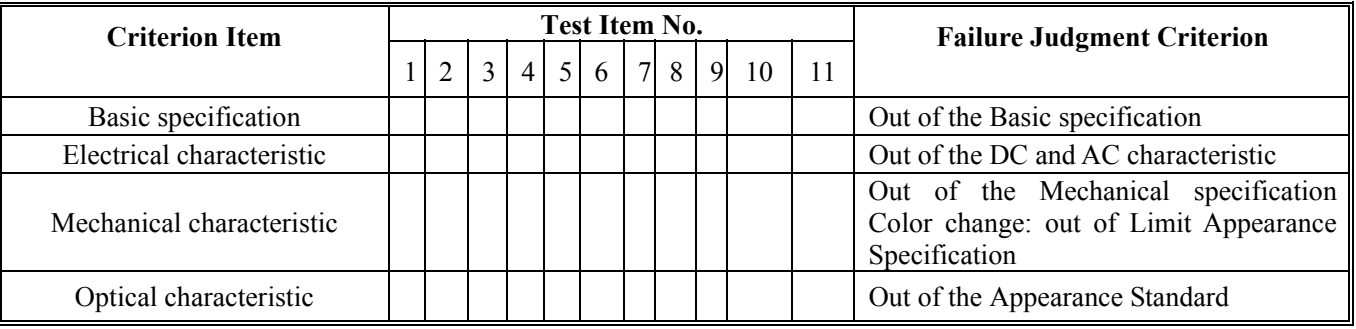

#### **3.2. QUALITY GUARANTEE**

Acceptable Quality Level, Each lot should satisfy the quality level defined as follows. -Inspection method: MIL-STD-105E LEVEL II Normal one time sampling

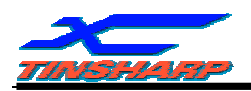

**AQL**

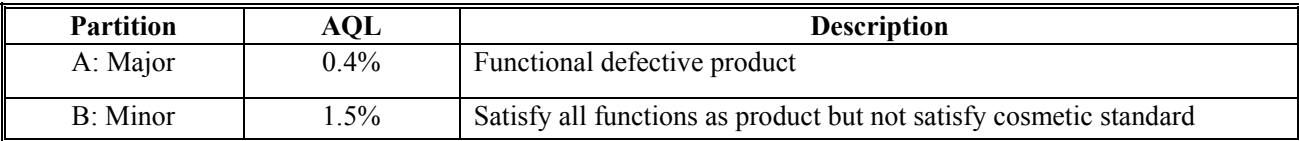

#### **Definition of 'LOT'**

One lot means the delivery quality to customer at once time.

#### **Conditions of Cosmetic Inspection**

#### . **Environmental condition**

The inspection should be performed at the 1metre height from the LCD module under 2 pieces of 40W white fluorescent lamps (Normal temperature  $20~25$  and normal humidity  $60~\pm~15\%$ RH).

#### **Driving voltage**

The Vo value which the most optimal contrast can be obtained near the specified Vo in the specification (Within of the typical value at 25 .).

#### **3.3. INSPECTION METHOD**

The visual check should be performed vertically at more than 30cm distance from the LCD panel

Viewing direction for inspection is 45° from vertical against LCM.

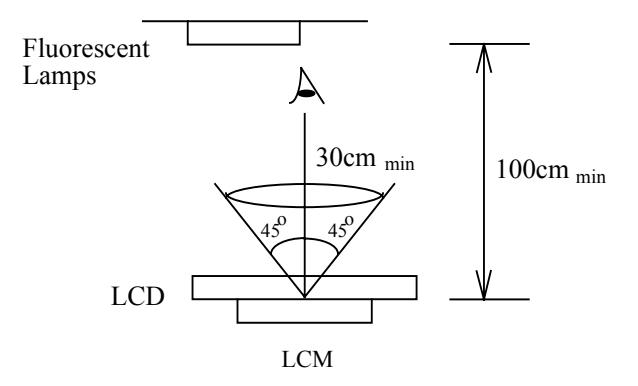

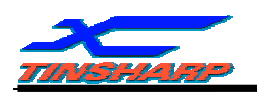

Definition of zone:

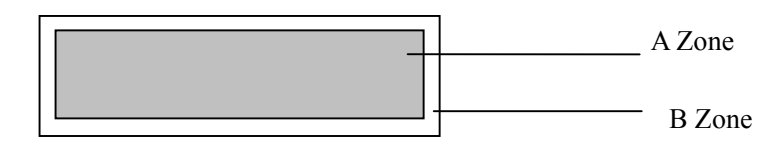

- A Zone: Active display area (minimum viewing area).
- B Zone: Non-active display area (outside viewing area).

#### **3.4. INSPECTION STANDARD FOR SOLDER**

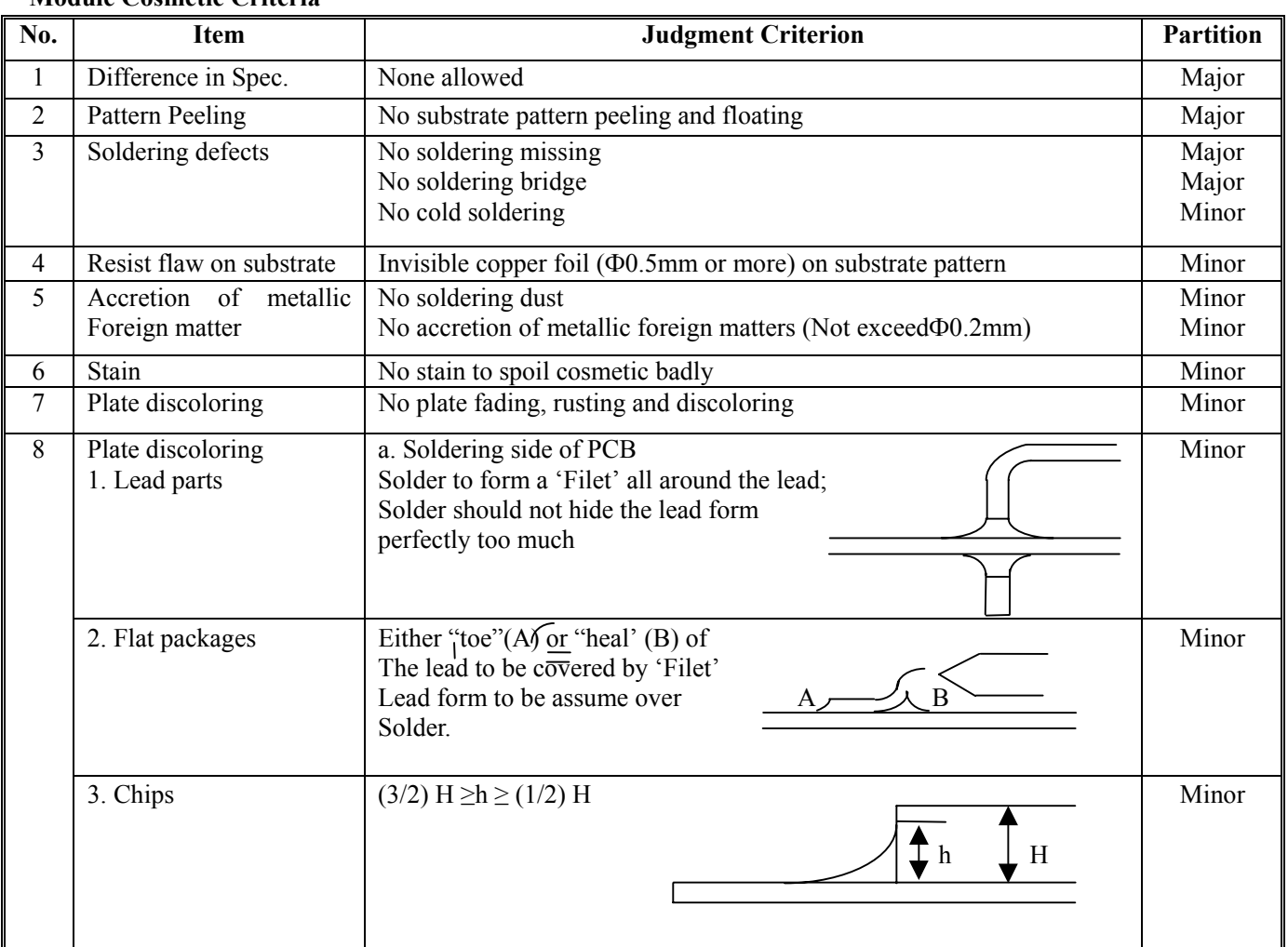

#### **Module Cosmetic Criteria**

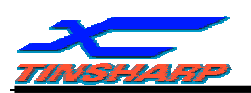

#### **3.5. SCREEN COSMETIC CRITERIA(APPEARANCE)**

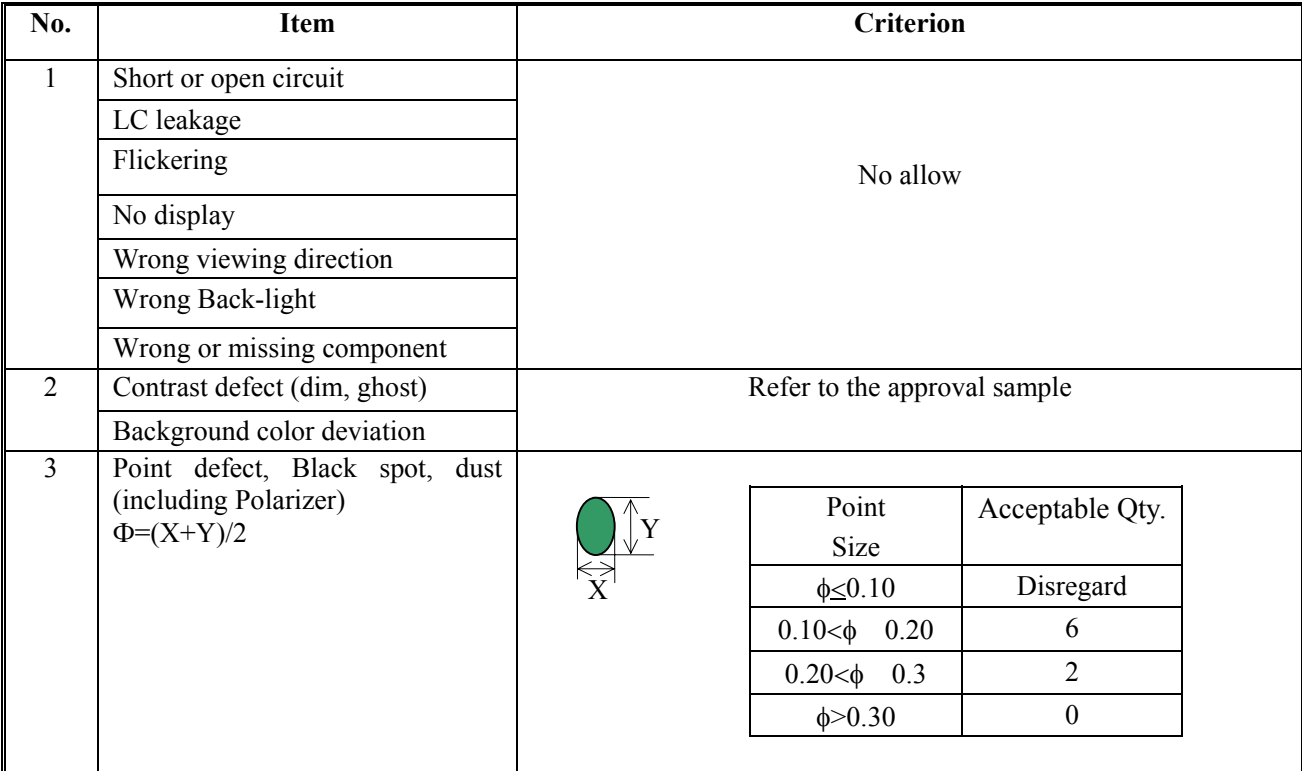

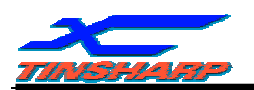

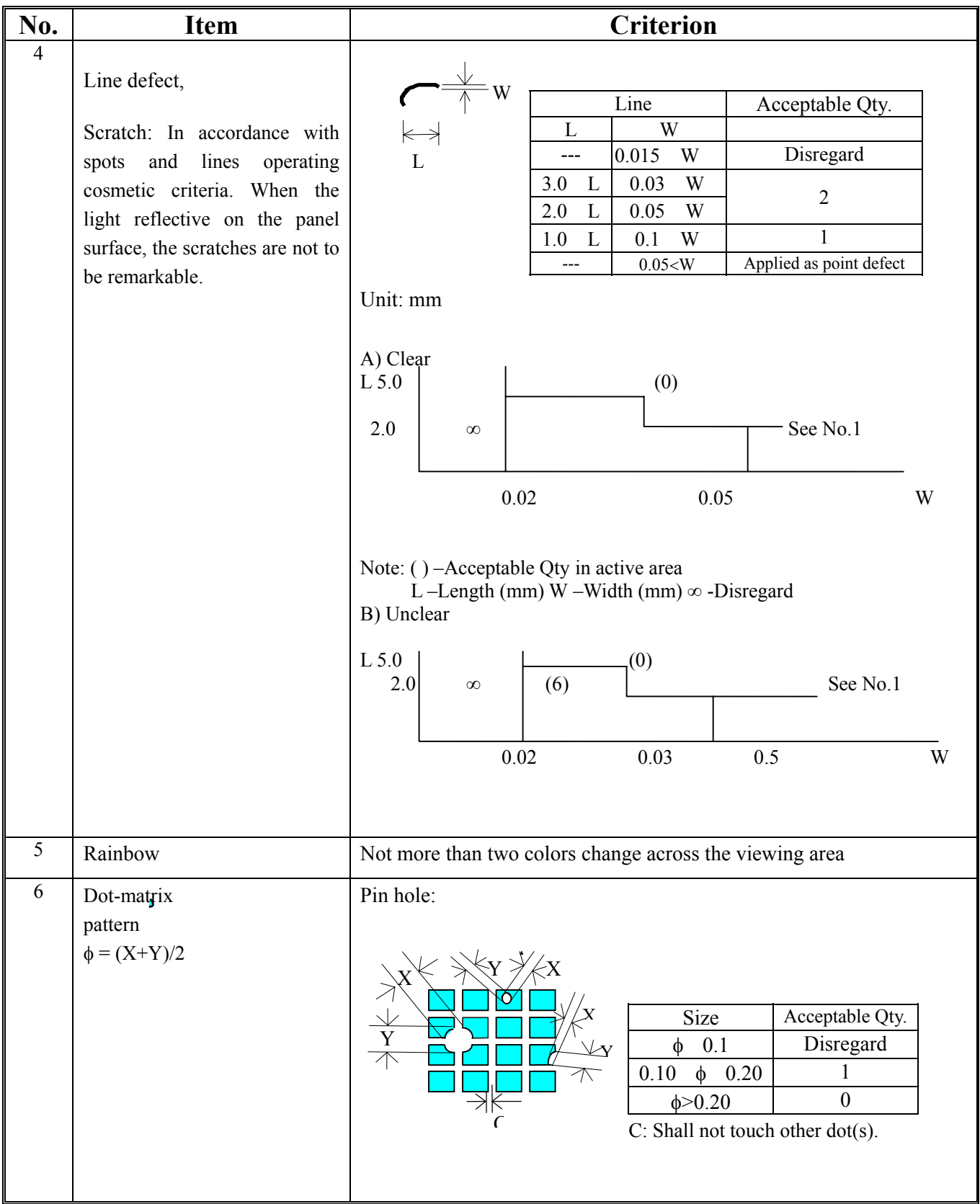

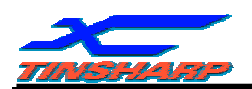

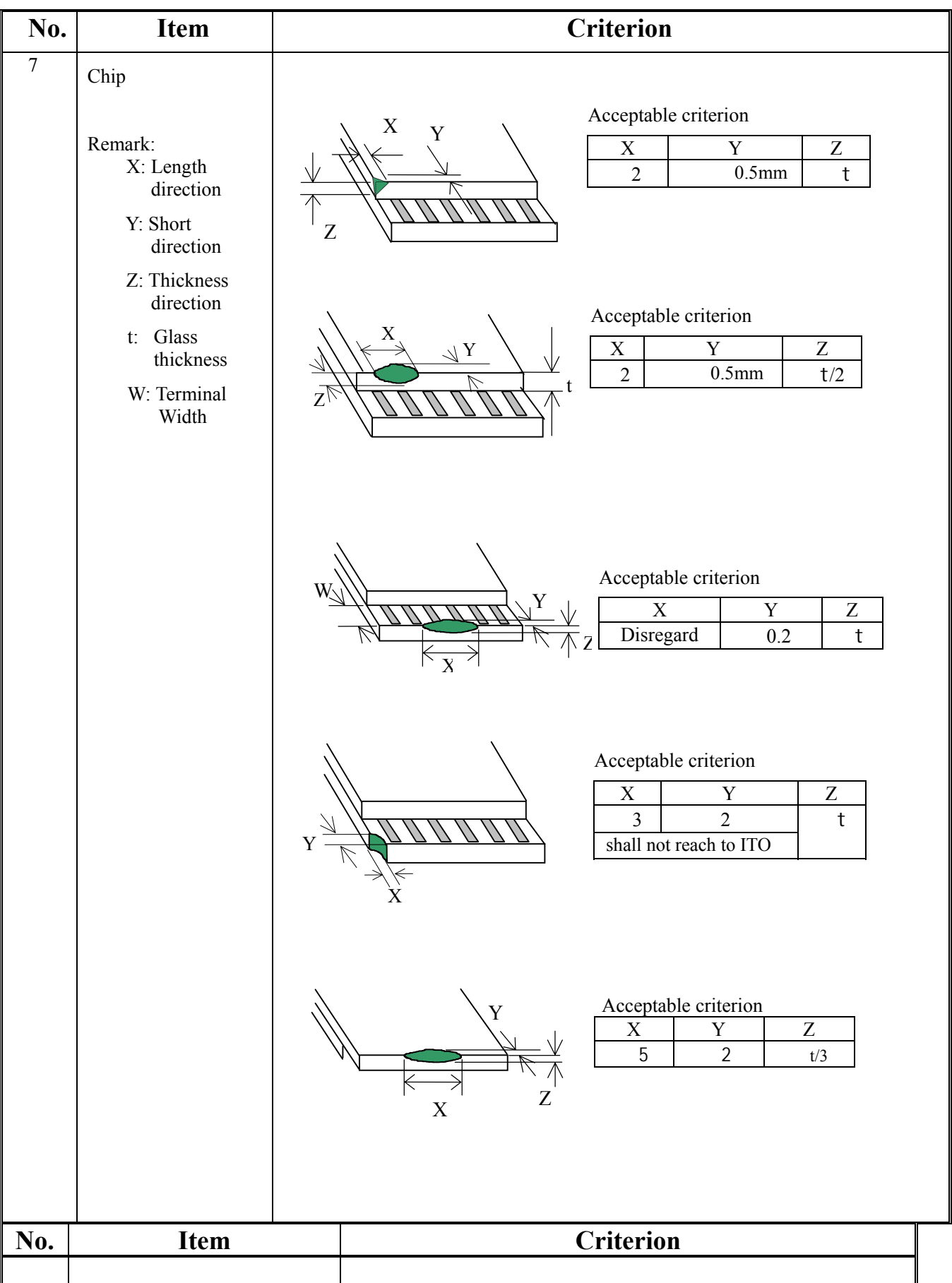

#### *TG24064A-07*

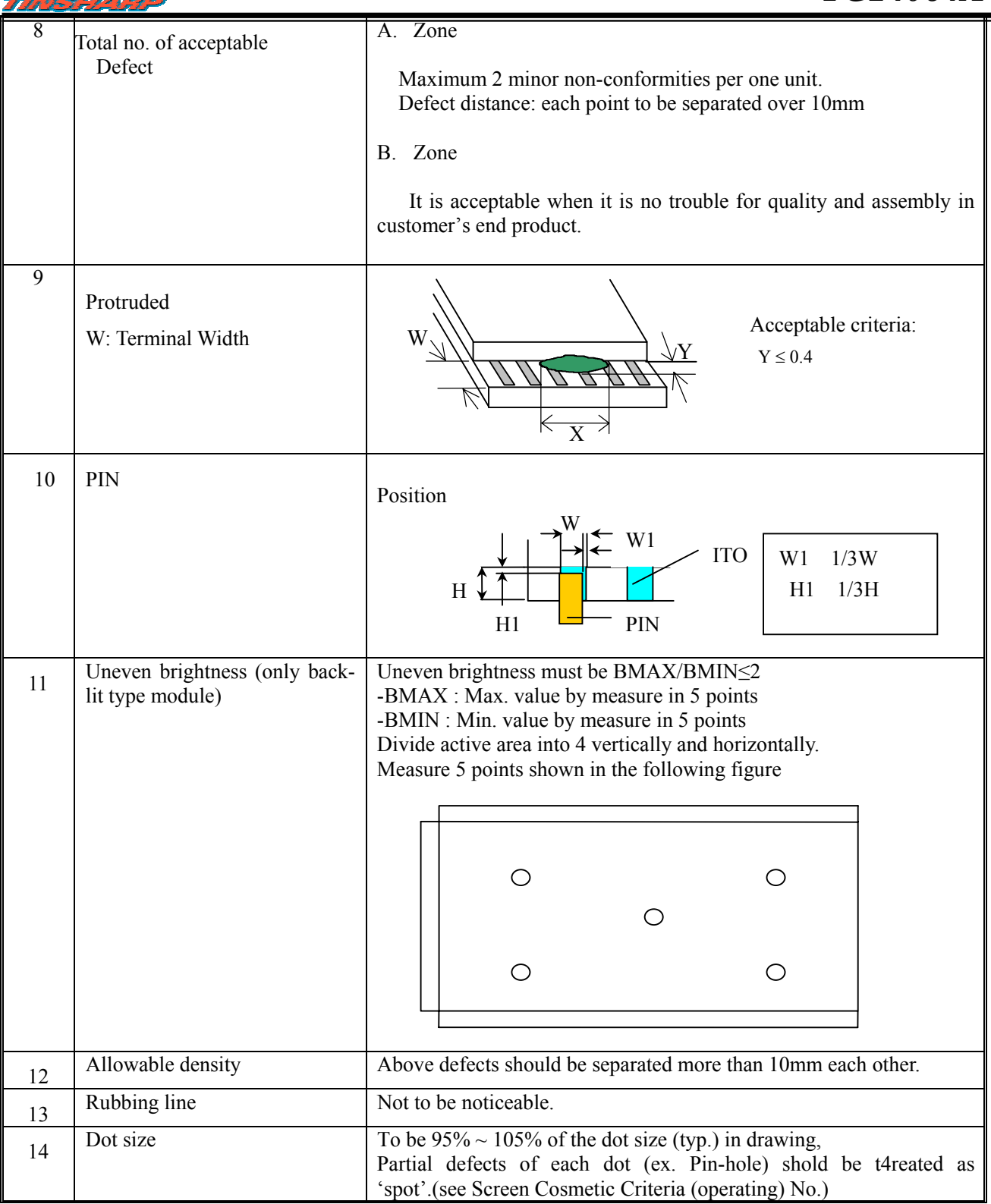

X

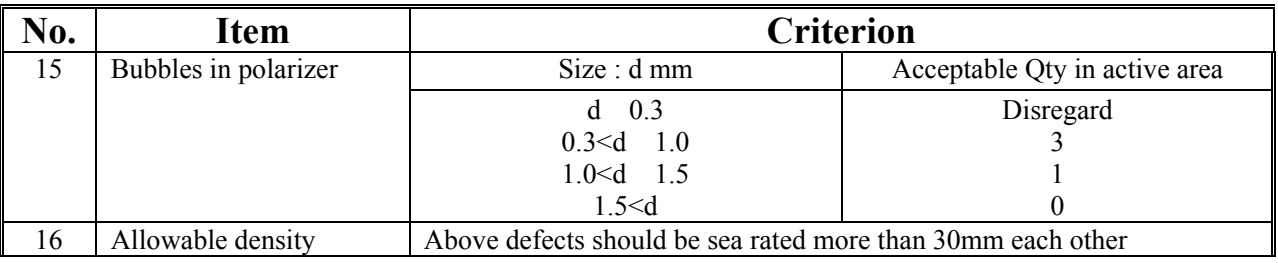

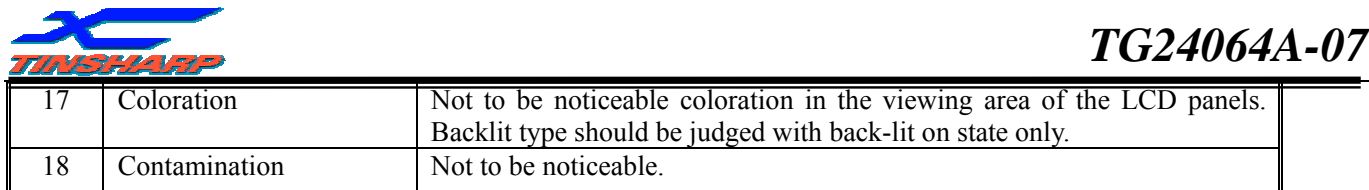

Note:

'Clear'= the shade and size are not changed by Vo.

'Unclear'= the shade and size are changed by V0.

Size:  $d=(\text{long length} + \text{short length})/2$ 

The limit samples for each item have priority

Completed defects are defined item by item, but if the number of defects is defined in above table, the total number should not exceed 10.

In case of ' concentration', even the spots or the lines of 'disregarded size should not allowed. Following three situations Should be treated as 'concentration'.

-7 or over defects in circle of Ф2mm

-10 or over defects in circle ofФ10mm

-20 or over defects in circle ofФ20mm

#### **3.6. PRECAUTIONS FOR USING LCM MODULES**

#### 1. Liquid Crystal Display Modules

LCD is composed of glass and polarizer. Pay attention to the following items when handing.

- (1) Please keep the temperature within specified range for use and storage. Polarization degradation, bubble generation or Polarizer peel-off may occur with high humidity.
- (2) Do not touch, push or rub the exposed polarizer with anything harder than an HB Pencil lead (Glass, tweezers, etc.).
- (3) N-hexane is recommended for cleaning the adhesives used to attach front/rear polarizers and reflectors made of organic, substances which will be damaged by chemicals such as acetone, toluene, ethanol and isopropyl alcohol.
- (4) When the display surface becomes dusty, wipe gently with absorbent cotton or other soft material like chamois soaked in petroleum Benin. Do not scrub hard to avoid damaging the display surface.
- (5) Wipe off saliva or water drops immediately, contact with water over a long period of time may cause deformation or color fading.
- (6) Avoid contacting oil and fats.
- (7) Condensation on the surface and contact with terminals due to cold will damage, stain or dirty the polarizers. After products are tested at low temperature the must be warmed up in a container before coming is contacting temperature air.
- (8) Do not put or attach anything on the display area to avoid leaving marks on.
- (9) Do not touch the display with bare hands. This will stain the display and degrade insulation between terminals (some cosmetics are determinate to the polarizer).
- (10)As glass is fragile. It tends to become or chipped during handling especially on the edges. Please avoid dropping or jarring.

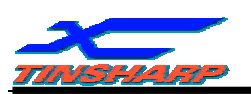

#### **3.7. INSTALLING LCM MODULES**

 The hole in the printed circuit board is used to if LCM as shown in the picture below. Attend to the following items when installing the LCM

(1) Cover the surface with a transparent protective plate to protect the polarizer and LC cell.

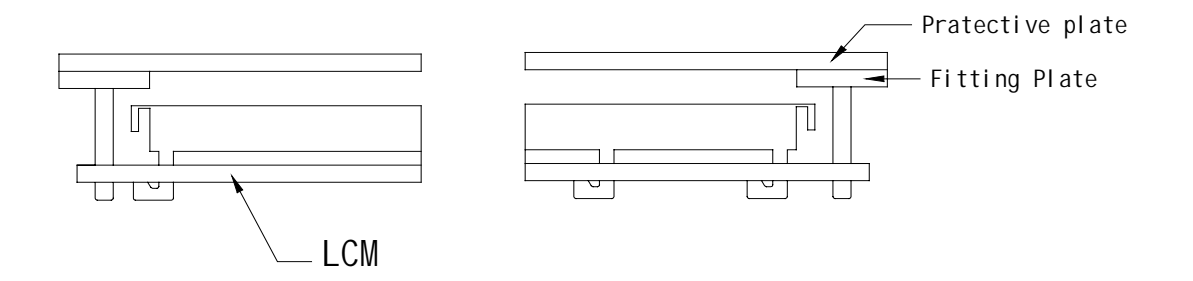

(2) When assembling the LCM into other equipment, the spacer to the bit between the LCM and the fitting plate should have enough height to avoid causing stress to the module surface, refer to the individual specifications for measurements. The measurement tolerance should be  $\pm 0.1$ mm]

#### **3.8. PRECAUTION FOR HANDING LCM MODULE**

Since LCM has been assembled and adjusted with a high degree of precision, avoid applying excessive shocks to the module or making any alterations or modifications to it.

- (1) Do not alter, modify or change shape of the tab on the metal frame
- (2) Do not make extra holes on the printed circuit board, modify its shape or change the positions of components to be attached.
- (3) Do not damage or modify the pattern writing on the printed circuit board.
- (4) Absolutely do not modify the zebra rubber strip (conductive rubber) or heat seal connector.
- (5) Except for soldering the interface, do not make any alterations or modifications with a soldering iron.
- (6) Do not drop, bend or twist LCM

#### **3.9. ELECTRO-STATIC DISCHARGE CONTROL**

Since this module uses a CMOS LSI, the same attention should be paid to electrostatic discharge as for an ordinary CMOS IC.

- (1) Make certain that you are grounded when handing LCM.
- (2) Before remove LCM from its packing case or incorporating it into a set, be sure the module and your body have the same electric potential.

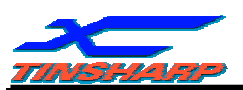

- (3) When soldering the terminal of LCM, make certain the AC power source for the soldering iron does not leak.
- (4) When using an electric screwdriver to attach LCM, the screwdriver should be of ground potentiality to minimize as much as possible any transmission of electromagnetic waves produced sparks coming from the commutation of the motor.
- (5) As far as possible make the electric potential of your work clothes and that of the workbench the ground potential.
- (6) To reduce the generation of static electricity be careful that the air in the work is not too dried. A relative humidity of 50%-60% is recommended.

#### **3.10. PRECAUTION FOR SOLDERING TO THE LCM**

- (1) Observe the following when soldering lead wire , connector cable and etc. to the LCM
	- -Soldering iron temperature:  $280 \pm 10$
	- -Soldering time: 3-4 seconds
	- -Solder: eutectic solder.

If soldering flux is used, be sure to remove any remaining flux after finishing to soldering operation.(This does not apply in the case of non-halogen type of flux.) It is recommended that you protect the LCD surface with a cover during soldering to prevent any damage due to flux spatters.

- (2) When soldering the electro-luminescent panel and PC board, the panel and board should not be detached more than three times, This maximum number is determined by the temperature and time conditions mentioned above, though there may be some variance depending on the temperature of the soldering iron.
- (3) When remove the electro-luminescent panel from the PC board, be sure the solder has completely melted, the soldered pad on the PX board could be damaged.

#### **3.11. PRECAUTIONS FOR OPERATION**

- (1) Viewing angle varies with the change of liquid crystal driving voltage (V0). Adjust Vo to show the best contrast.
- (2) Driving the LCD in the voltage above the limit shortens its life.
- (3) Response time is greatly delayed at temperature below the operating temperature range. However, this does not mean the LCD cell be out of the order. It will recover when it returns to the specified temperature range.
- (4) If the display area is pushed hard during operation, the display will become abnormal, however, it will return to normal. If it is turned off and then back on. Used under the relative condition of 40 , 50%RH.
- (5) When turning the power on input each signal after the positive/negative voltage becomes stable.

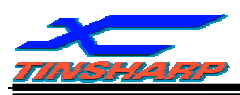

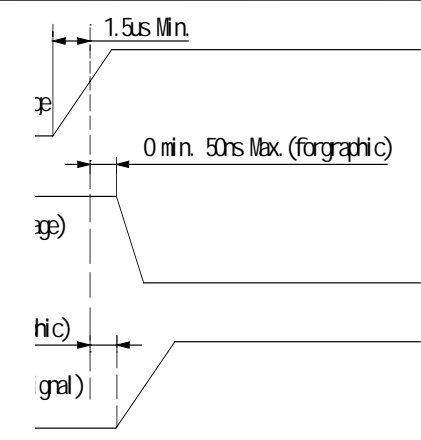

#### **3.12. STORAGE**

When storing LCD as spares for some years, the following precautions are necessary.

- (1) Store them in a sealed polyethylene bag. If properly sealed, there is no need for dessicant.
- (2) Store them in a dark place. Do not expose to sunlight or fluorescent light, keep the temperature between 0 and 35
- (3) The polarizer surface should not come in contact with any other object.(we advise you to store them in the container in which they were shipped.)
- (4) Environmental conditions:

-Don not leave them for more than 168hrs. at 60

-Should not be left for more than 48hrs. at -20.

#### **3.13. SAFETY**

(1) It is recommended to crush damaged or unnecessary LCD into pieces and wash them off with solvents such as acetone and ethanol, which should later be burned.

(2)If any liquid leaks out of a damaged glass cell and comes in contact with the hands, wash off thoroughly with soap and water.

#### **3.14. LIMITED WARRANTY**

Unless agreed between TINSHARP and customer, TINSHARP will replace or repair any of its LCD modules which are found to be functionally defective when inspected in accordance with TINSHAR LCD acceptance standards (copies available upon request) for a period of one year from date of shipments. Cosmetic/visual defects must be returned to TINSHARP within 90 days of shipment. Confirmation of such date shall be based on freight documents. The warranty liability of TINSHARP limited to repair and/ or replacement on the terms set forth above. TINSHARP will not be responsible for any subsequent or consequential events.

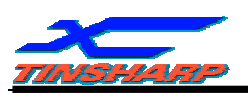

#### **3.15. RETURN LCM UNDER WARRANTY**

No warranty can be granted if the precautions stated above have been disregarded. The typical examples of violations are:

-Broken LCD glass.

-PCB eyelet's damaged or modified.

-PCB conductors damaged.

-Circuit modified in any way, including addition of components.

-PCB tampered with by grinding, engraving or painting varnish.

-Soldering to or modifying the bezel in lay manner.

Module repairs will be invoiced to the customer upon mutual agreement. Modules must be returned with sufficient description of the failures or defects. Any connectors or cable installed by the customer must be removed completely without damaging the PCB eyelets, conductors and terminals.

#### **4. DATE CODE RULES**

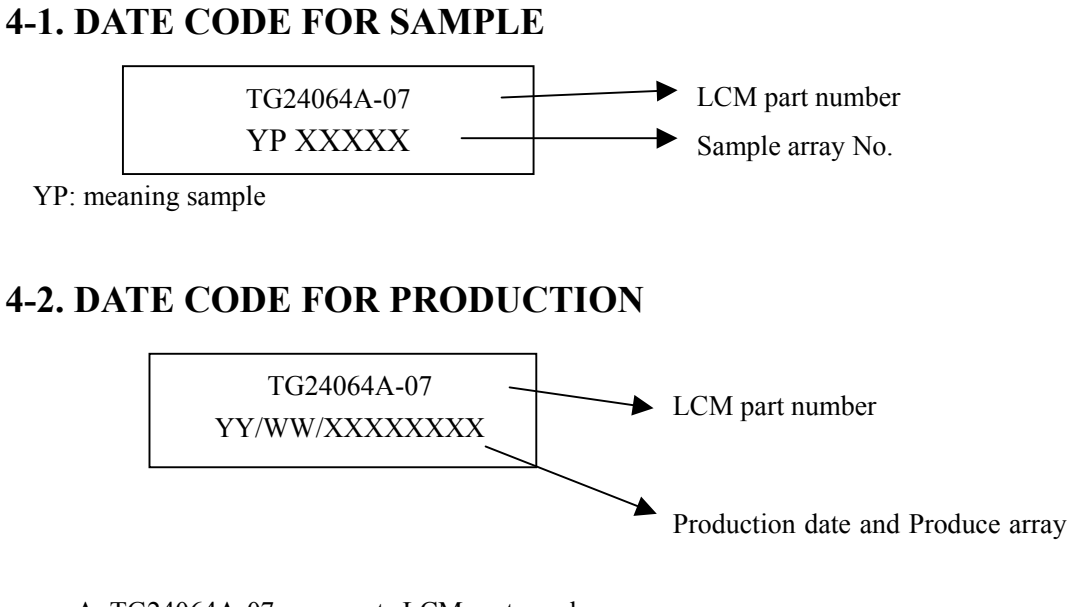

A. TG24064A-07 represents LCM part number

C. YY/WW represents Year, Month, and Week

YY—Year WW—Week

XXXXXXXX—Produce array No.

\*\*\*END\*\*\*

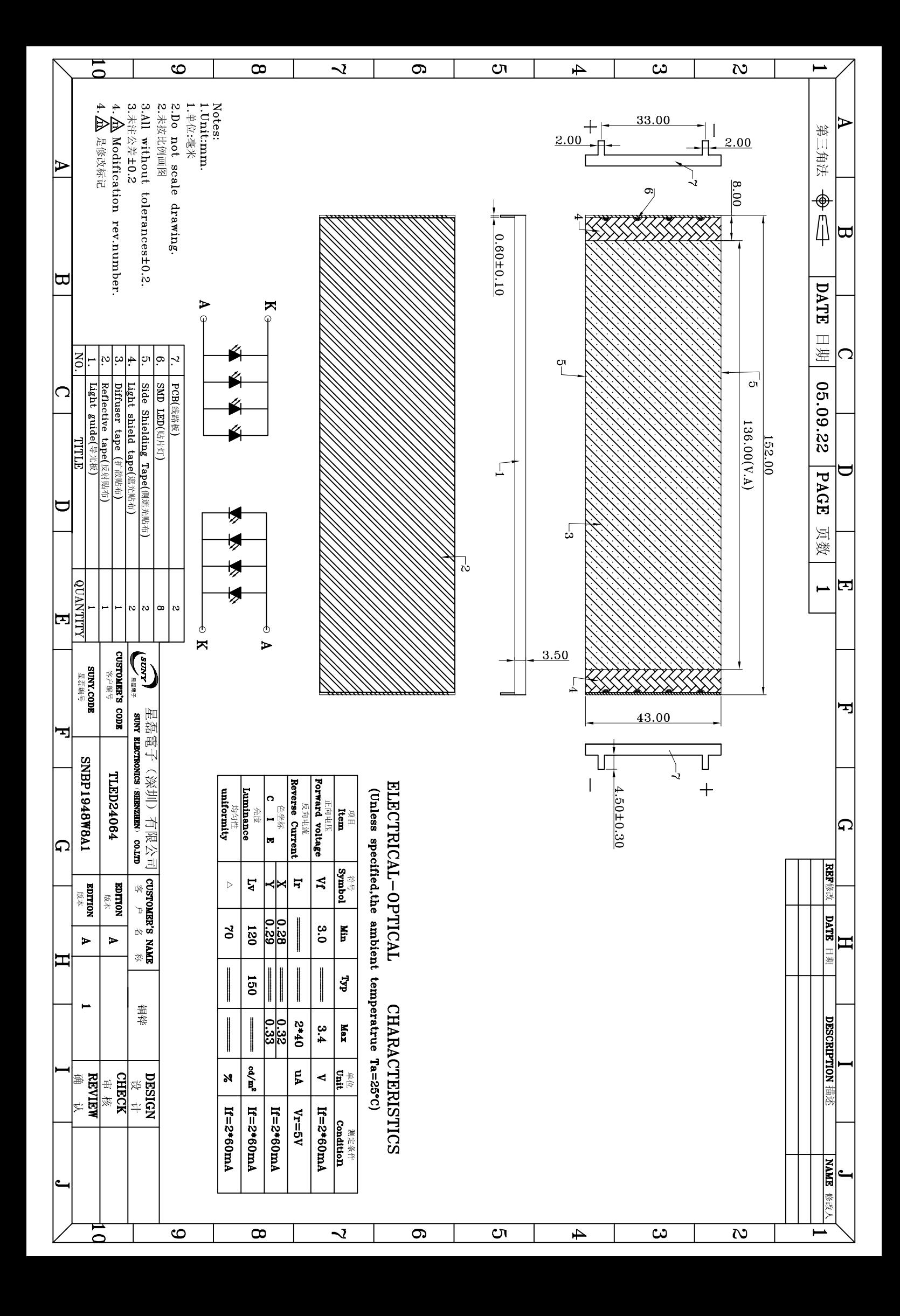